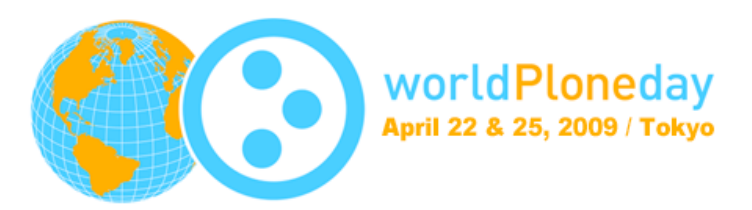

#### World Plone Day 2009 Tokyo Part 2, For Business

# 利用場面を基にした Ploneの紹介

#### 2009年4月25日 日本貿易振興機構 5階A会議室

山本烈 Plone研究会, iccm inc.代表

この資料はパブリックドメインとして公開します

場面1

ある会社のヘルプデスク

#### メールと電話と紙文書で溢れている

#### 仕事を効率化したい!

#### どうしよう? Ploneはどう?

### Ploneって何?

- 1. Zope/Pythonを基にしたCMSソフトウェアの名前
- 2. Ploneを作り出すプロジェクトの名前

### Ploneって何?

- 1. Zope/Pythonを基にしたCMSソフトウェアの名前
- 2. Ploneを作り出すプロジェクトの名前
- 3. 英国の電子音楽バンドの名前

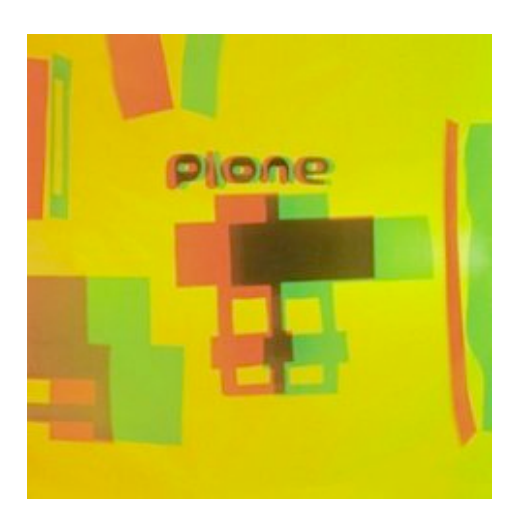

## Ploneソフトウェア

- •高機能な汎用CMSアプリケーション
- •簡単に使える
- •世界中で広く使われている
- •高品質で高セキュリティ
- •そのままでも、改造しても使える
- •ZopeとPythonがベース

#### CMS *content management system*

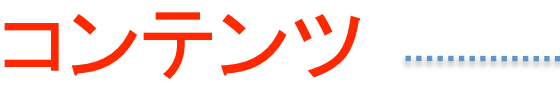

を

管理

する

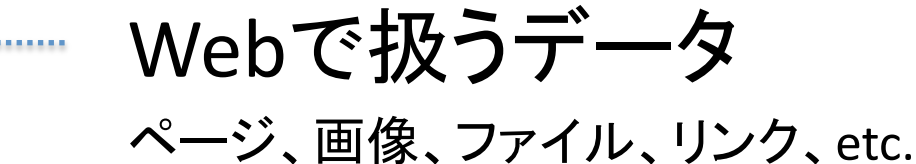

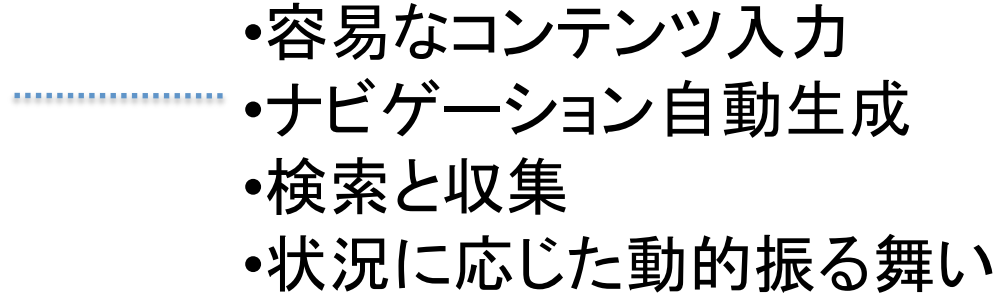

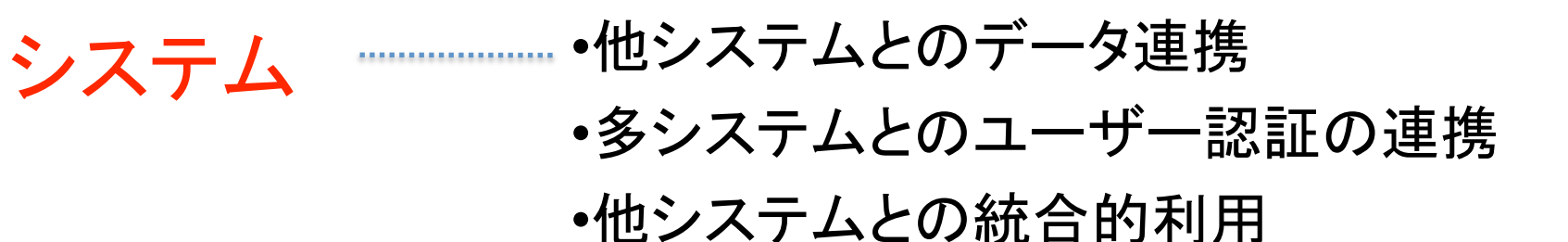

#### Ploneの構成

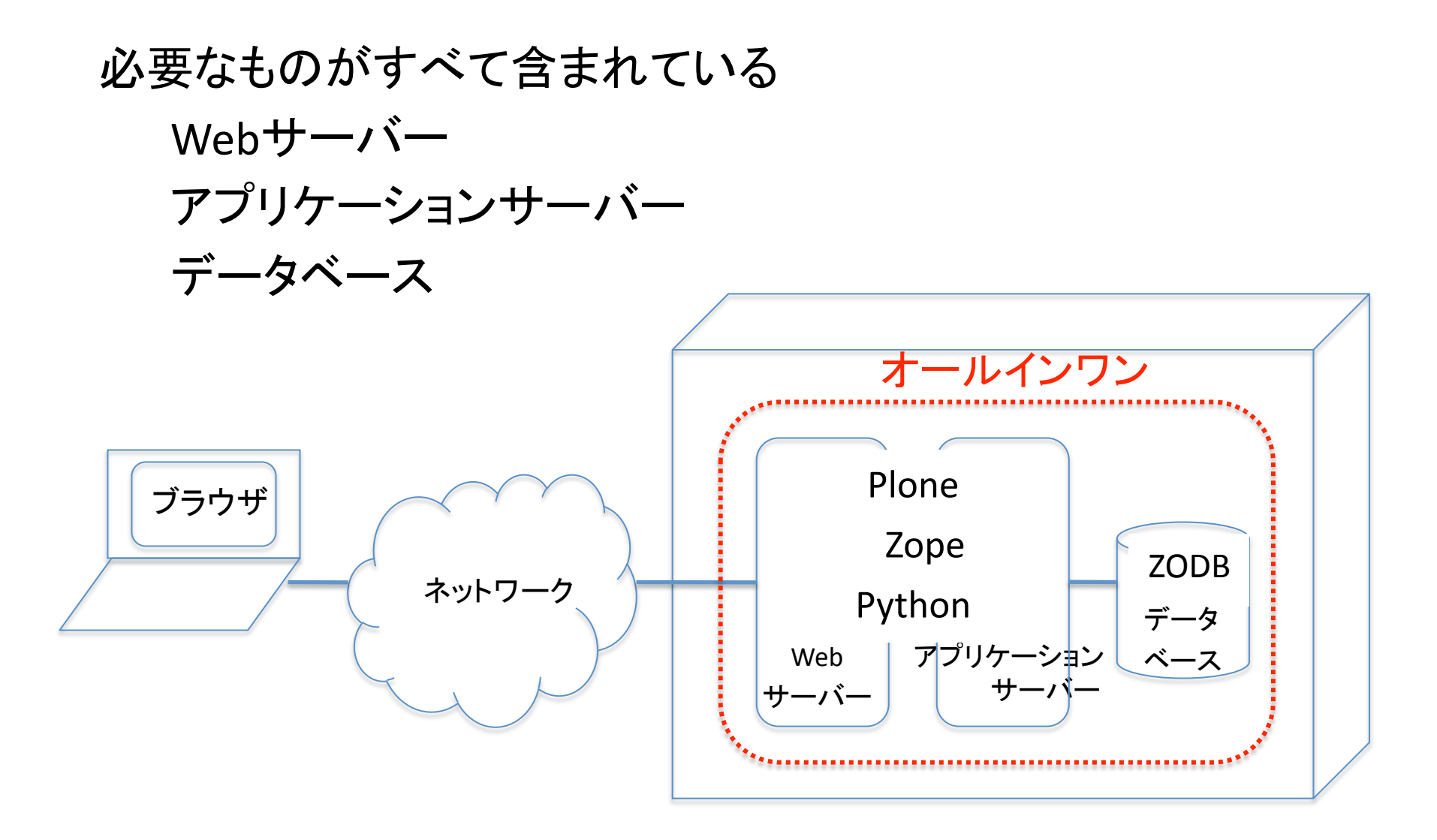

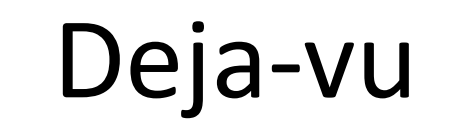

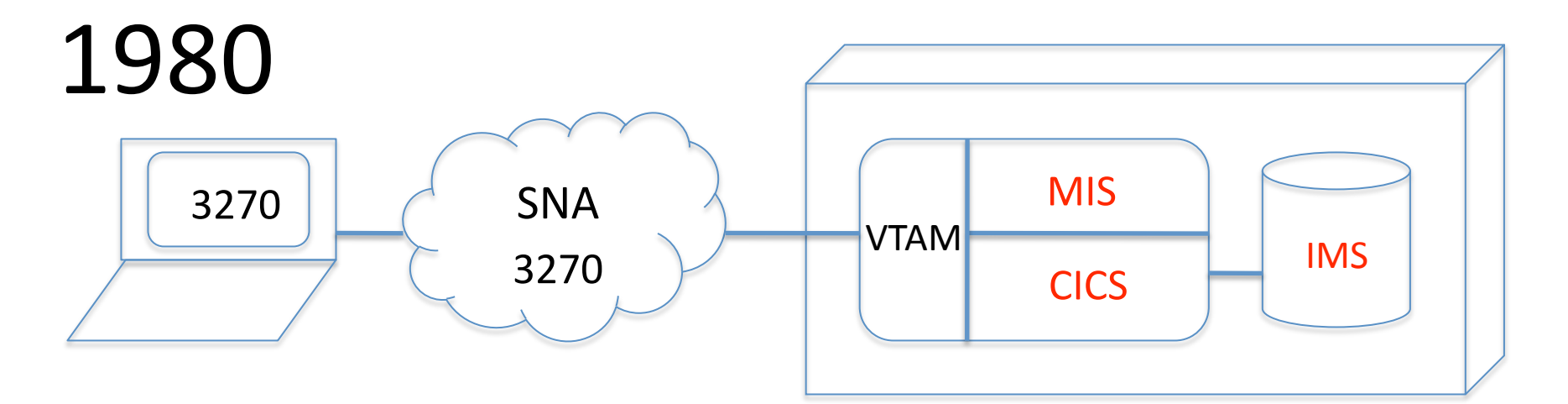

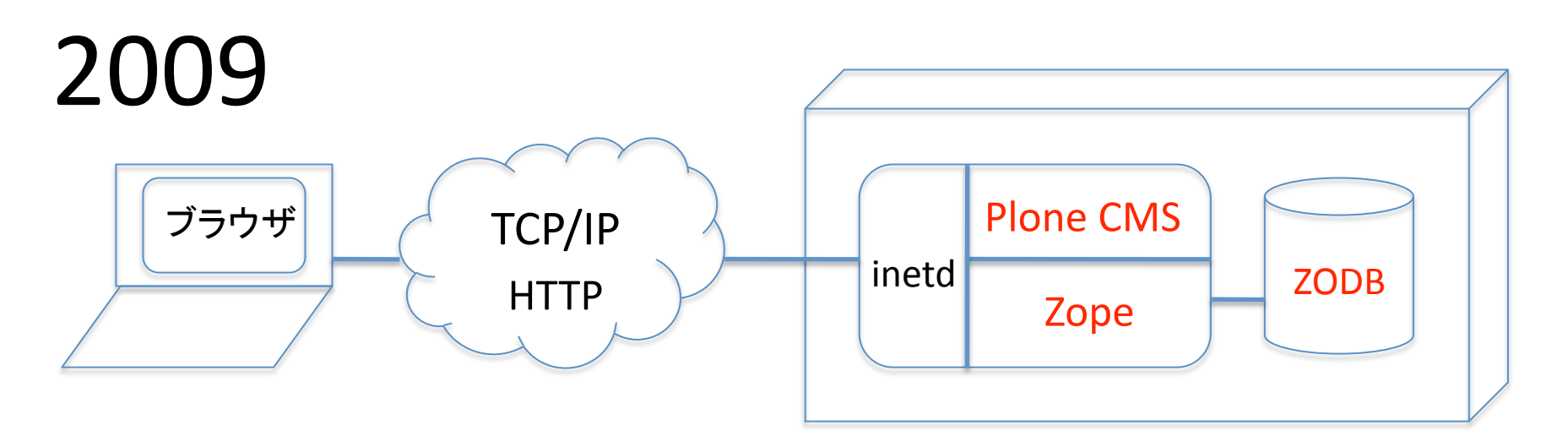

# 技術的な構成

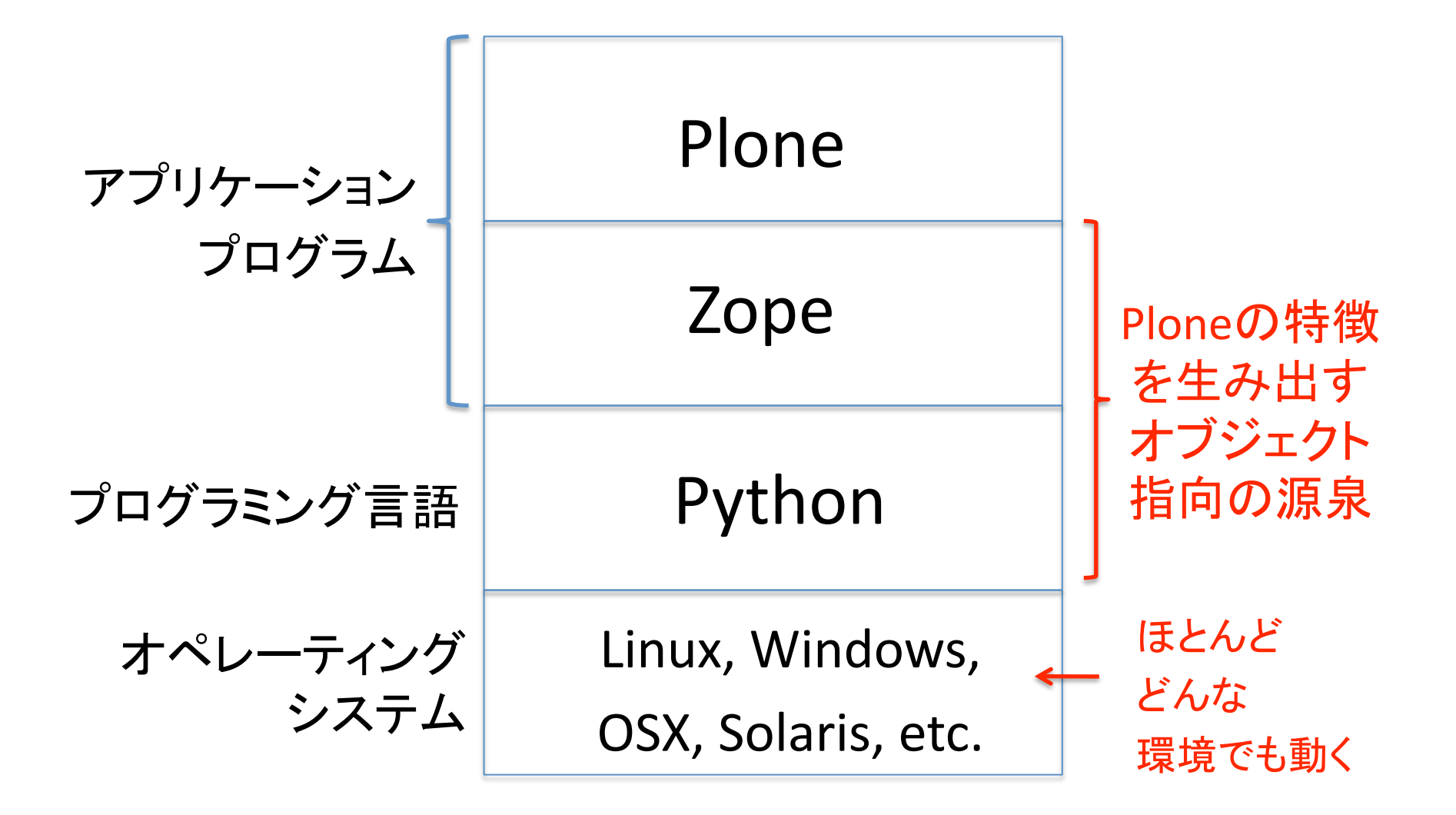

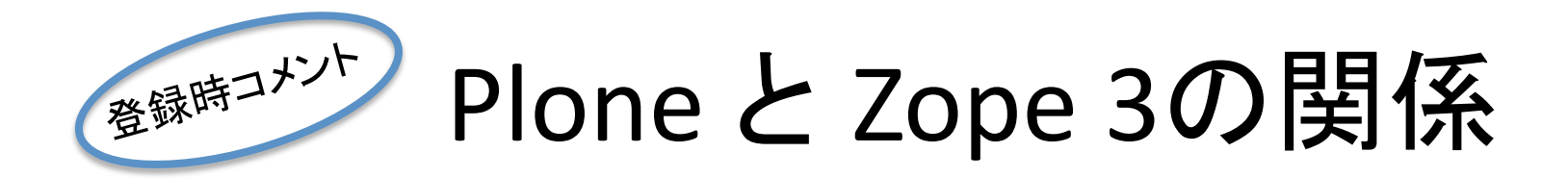

•Ploneは"Five"によってどんどんZope 3の技術を使っています

•Plone/Zope-2.10.7-final-py2.4/lib/python/zope/ の中がZope 3です

•Plone/buildout‐cache/eggs/ の中のProducts.で始まるもの以外がそうです

•Zope 3の特徴であるinterfaces.pyやconfigure.zcmlがすでにたくさんある

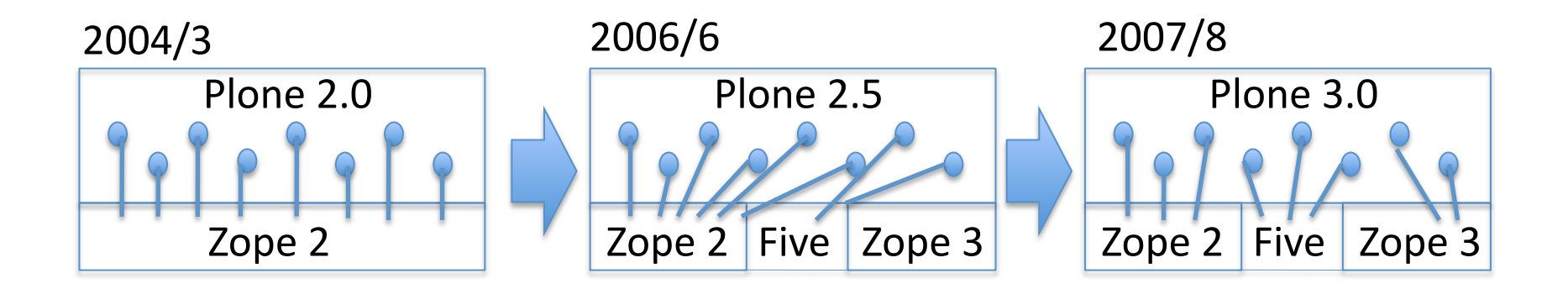

"Five"は Zope 2の中でZope 3の技術を使えるようにする技術 Zope 2.8以降はZope 3とFiveがZope 2に標準で含まれている

### 重要な特徴

- オープンソース
- 動的な振る舞い
- 豊富なアドオンソフトウェア
- 多言語対応
- オープンID対応

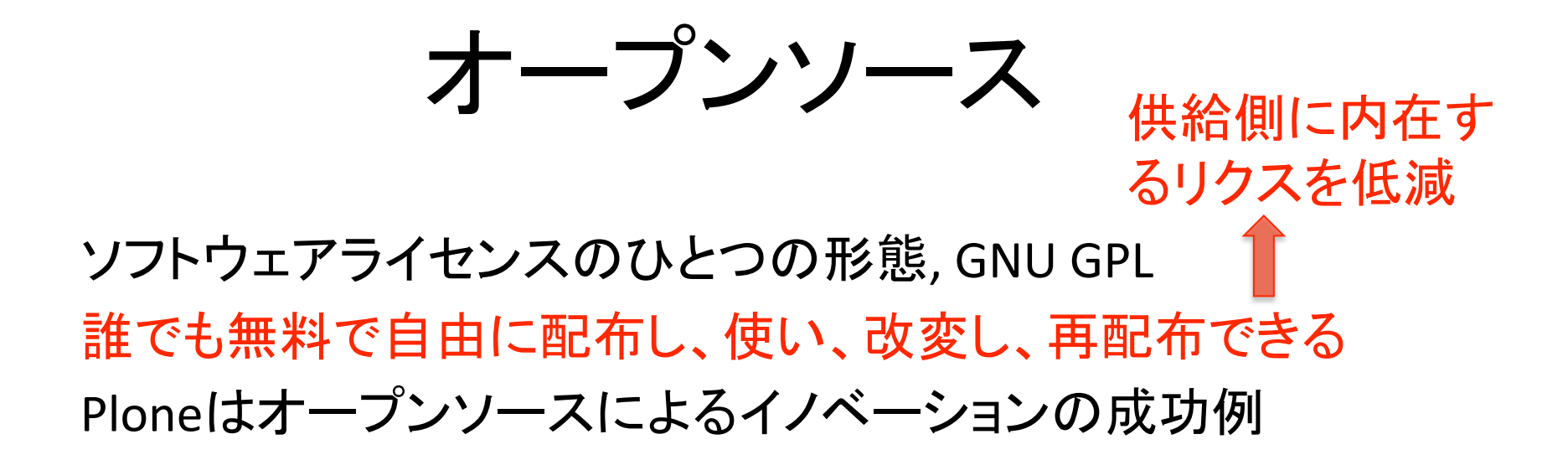

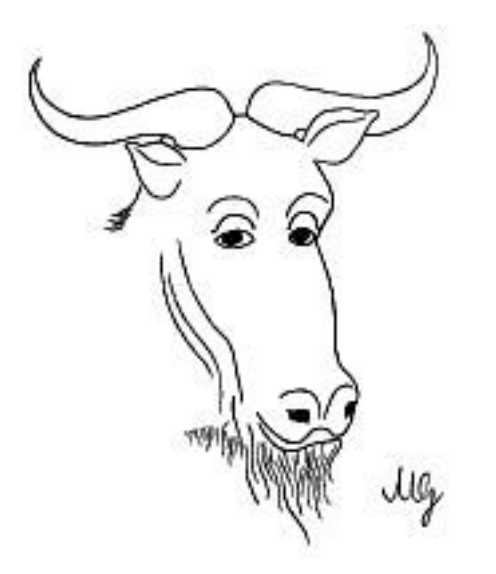

プロプラエタリソフトウェアは、

- 改変できない
- 自由に再配布できない
- 権利者の都合で使えなくな ることがある

#### 動的な振る舞い

状況に応じて振る舞いを変えるコンテンツ

"context‐aware content"

- 誰がログインしているか 動的にHTMLを生成
- その人はどんな権限を持っているか
- 今は何月何日の何時か
- どんなブラウザを使っているのか
- そのブラウザが優先して表示する言語は何か
- そのどのような状態になっているのか
- 今はコンテンツ階層の中のどこにいるのか
- などなど、、、

# 豊富なアドオンソフトウェア!

•標準Ploneに追加して使えるソフトウェア

•2500以上登録されている

•同一ソフトのバージョン違いを考慮すると約1000種類

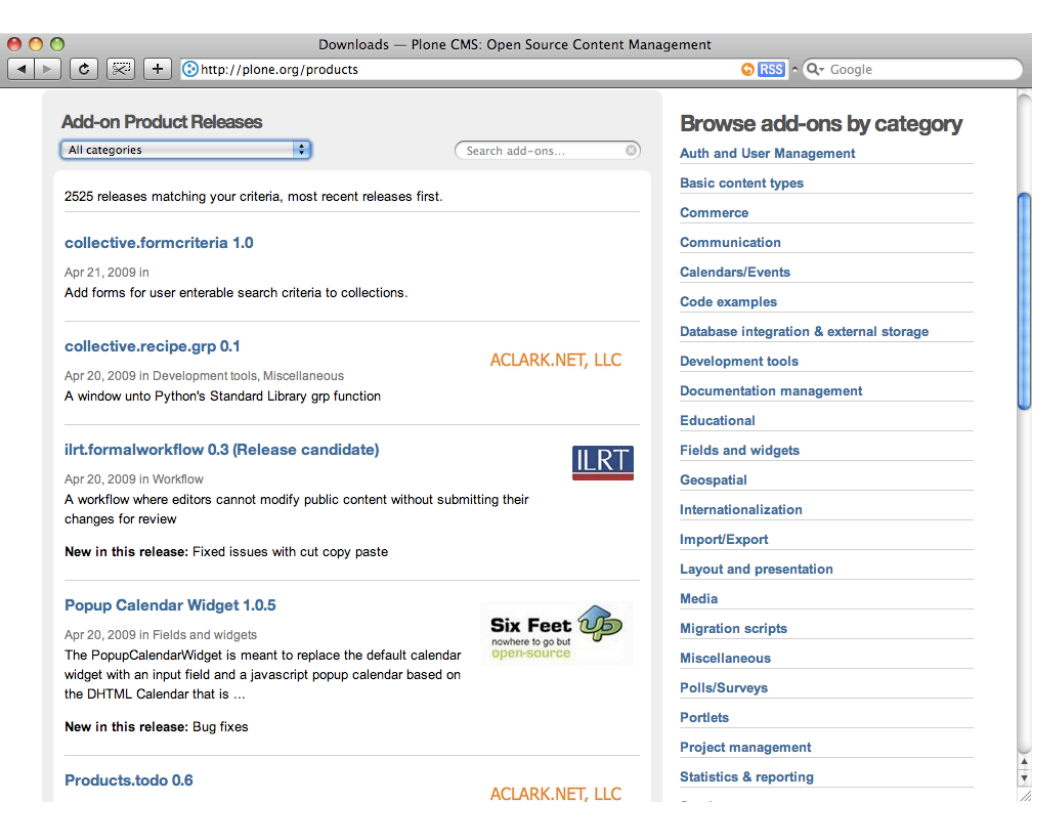

# 多言語への対応

- 標準で40カ国語以上の多言語に対応
- LinguaPloneを使うと、コンテンツの多言語化に対応 同じ内容を複数の言語で管理し提示

赤字は*Plone 3.3*用に*99%*以上翻訳が完了

Afrikaans (af)Arabic (ar)Basque (eu)Bulgarian (bg)Burmese (my)Catalan (ca)Chinese (China) (zh‐cn)Chinese (Taiwan) (zh‐ tw)Czech (cs)Danish (da)Dutch (nl)English (en)Esperanto (eo)Estonian (et)Finnish (fi)French (fr)Furlan (fu)Galician (gl)German (de)Greek (el)Hebrew (he)Hungarian (hu)Italian (it)Japanese (ja)Latvian (lv)Lithuanian (lt)Norwegian (no)Persian (fa)Polish (pl)Portuguese (Brazil) (pt‐br)Portuguese (pt)Russian (ru)Serbian (sr)Slovak (sk)Slovenian (sl)Spanish (es)Swedish (sv)Turkish (tr)Ukrainian (uk)Vietnamese (vi)Welsh (cy)

オープンIDへの対応

A社のユーザーはB社のオープンID対応Webサーバーに ログインできる。 ログイン時のユーザー認証を外部サーバー化

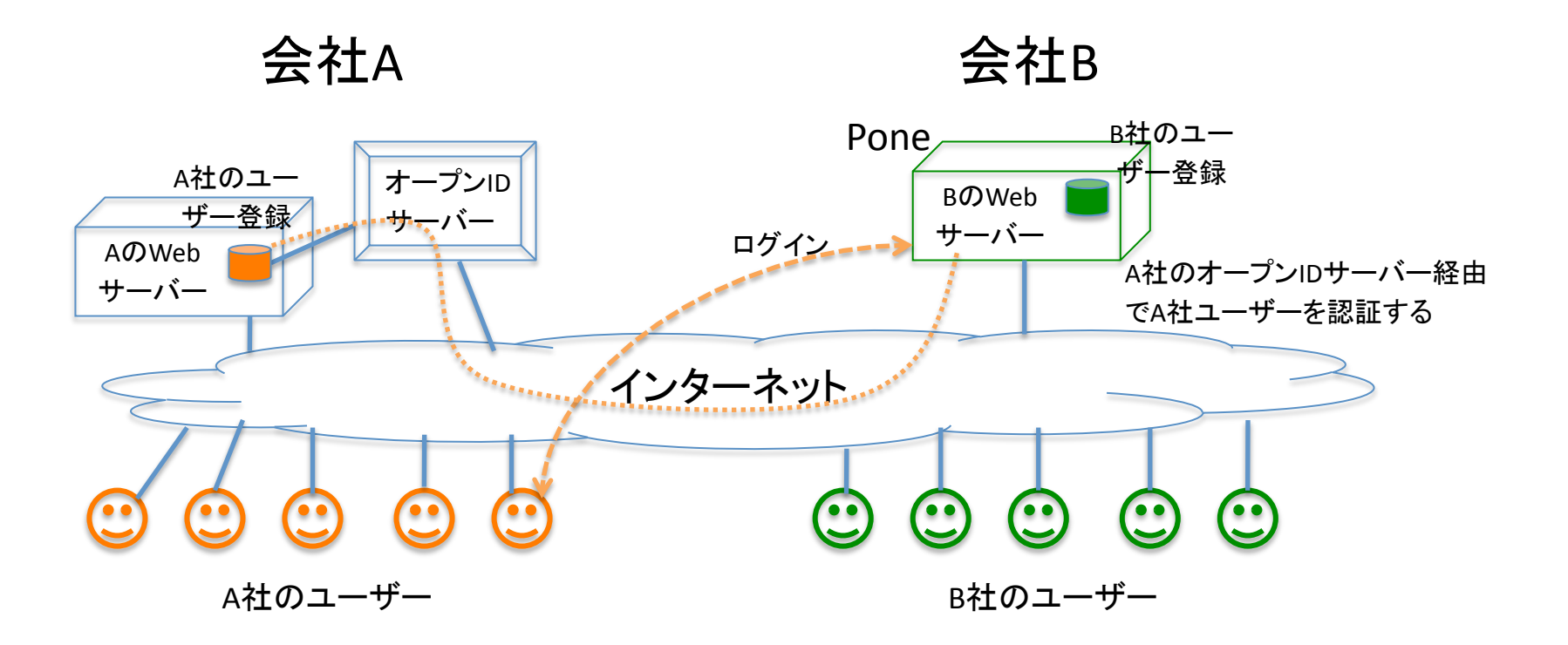

### Ploneの特徴

他にもたくさん

- バージョニング
- 検索エンジンに好意的
- アクセシビリティ
- スケーラビリティ

 $\blacksquare$ 

・

・

# 5W1H

- •What V •When •Where •Who
- •How
- •Why

#### When?

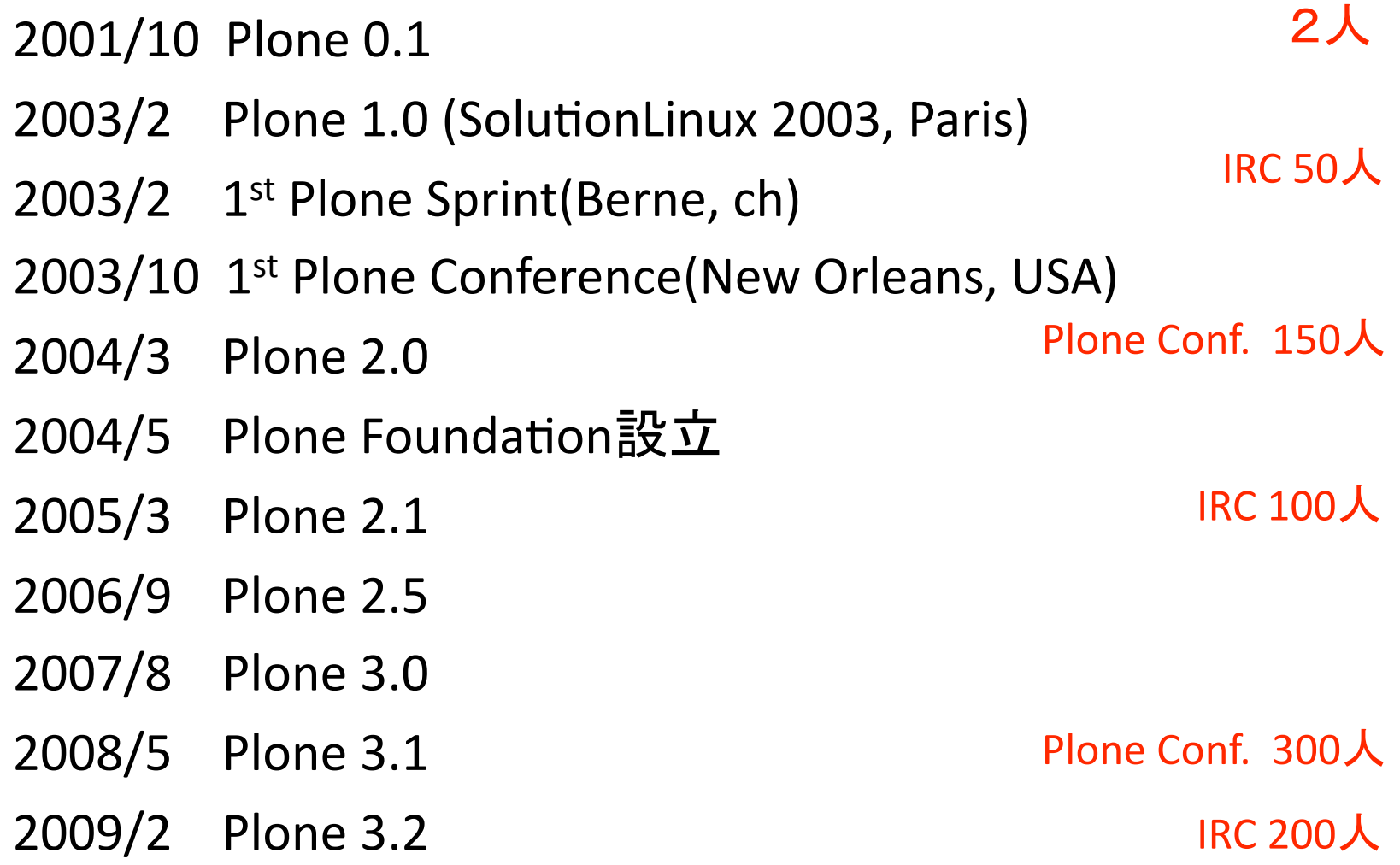

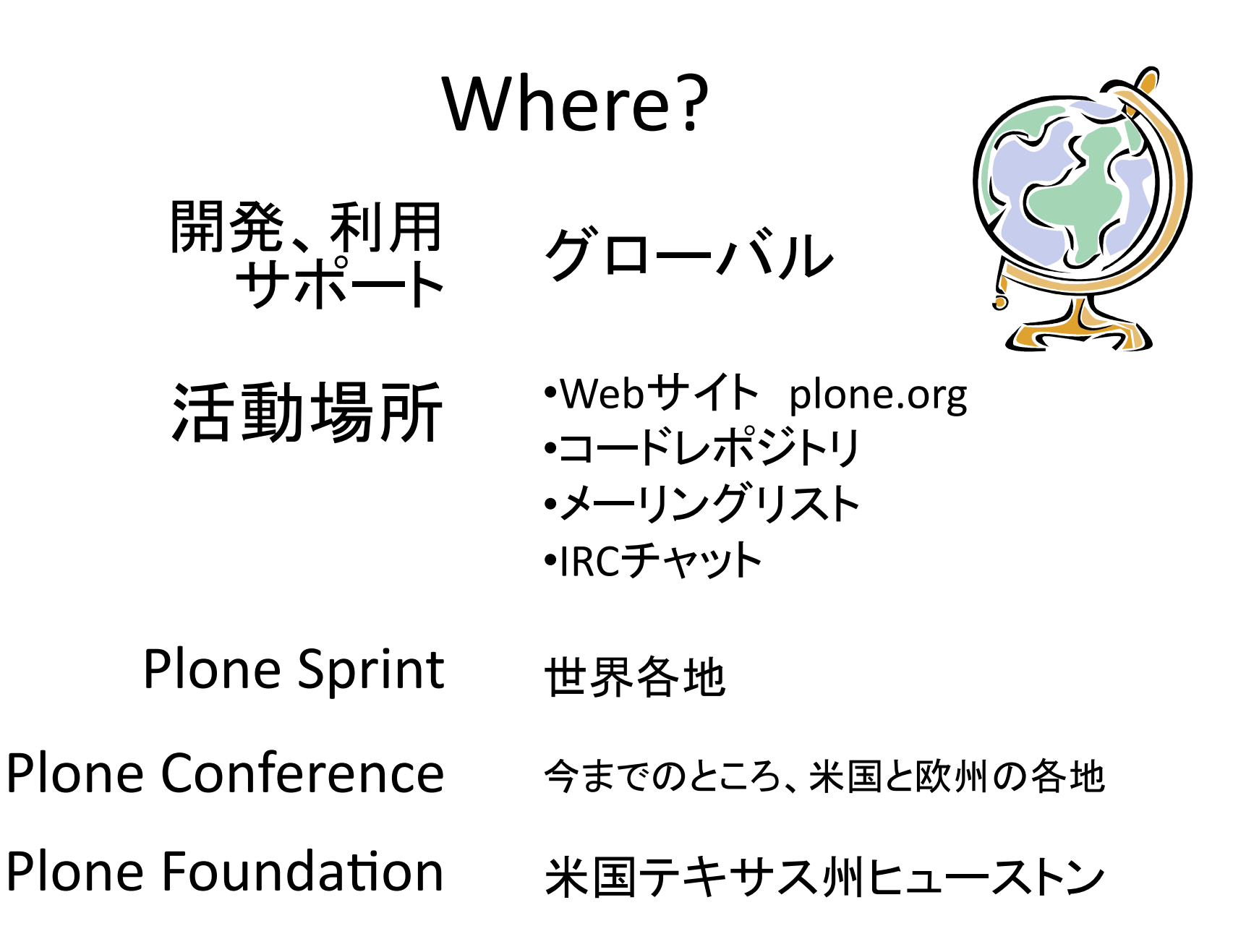

# Who?

#### 2001

•Alexander Limi(ノルウエー) と Alan Runyan(米国)の

二人がZopeチャットで出会ったのが始まり

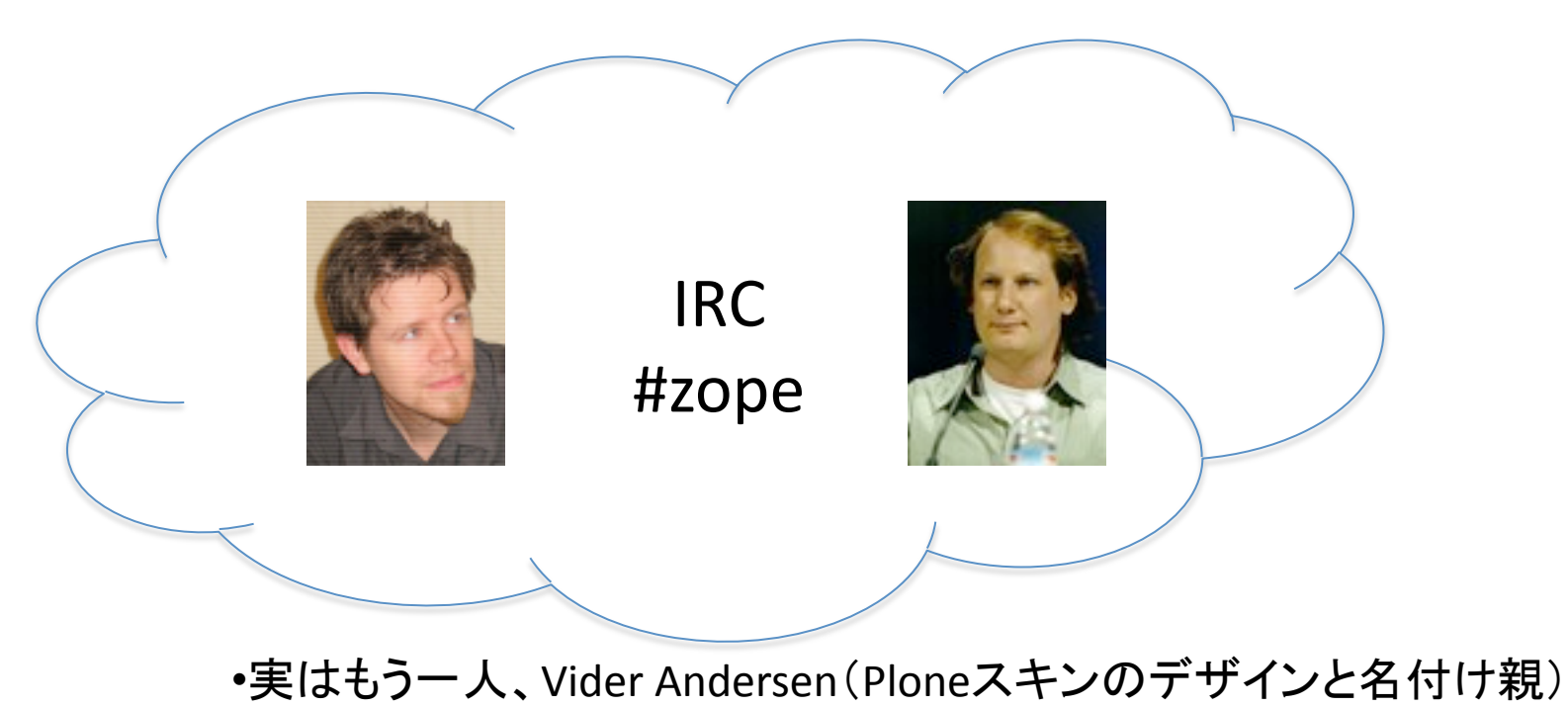

### Who?

#### •200人のPloneコアデベロッパ •57カ国に300のソリューションプロバイダ •123名のPlone Foundationメンバー 現在

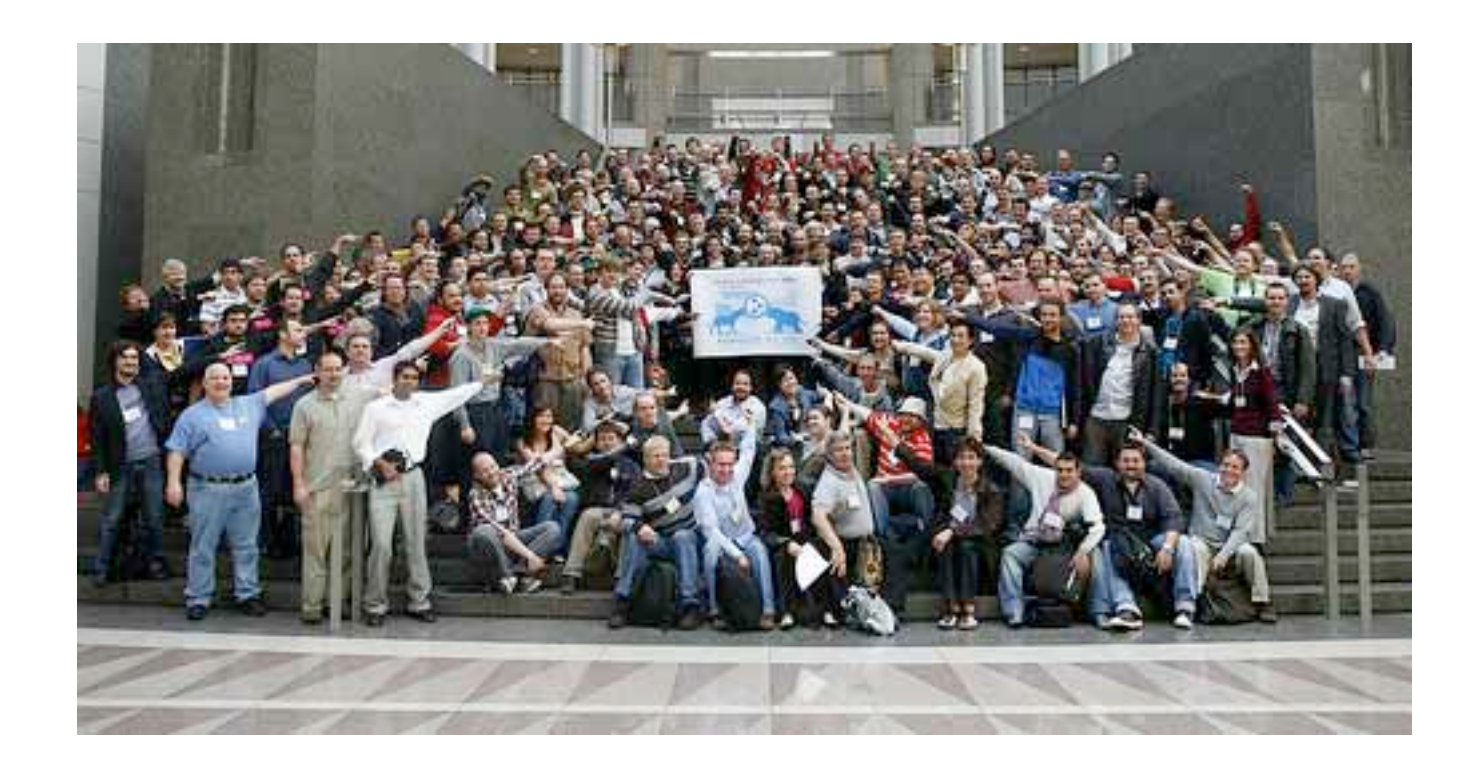

### Why?

#### 2001 Zopeの能力を世界に認めさ せたかった。(Alan Runyan)

利用者と開発者(コミュニティ) にとって使い易いCMSを作りた い。実はコミュニティ参加者そ れぞれに理由が違う。 2009

### How?

- •IRCチャットでの議論やQ&A
- •メールでの議論やQ&A
	- •Webサイトでの情報管理と広報
	- •コードリポジトリへの書き込み
	- •問題追跡サイトでのフォロー

リアルイベント

ネットでの活動

- •スプリント(集中開発会合)
- •Python Conference
- •Plone Conference
- •書籍の執筆

知財保護

•Plone Foundationの設立

#### Enterprise CMS Cost Comparison How much?

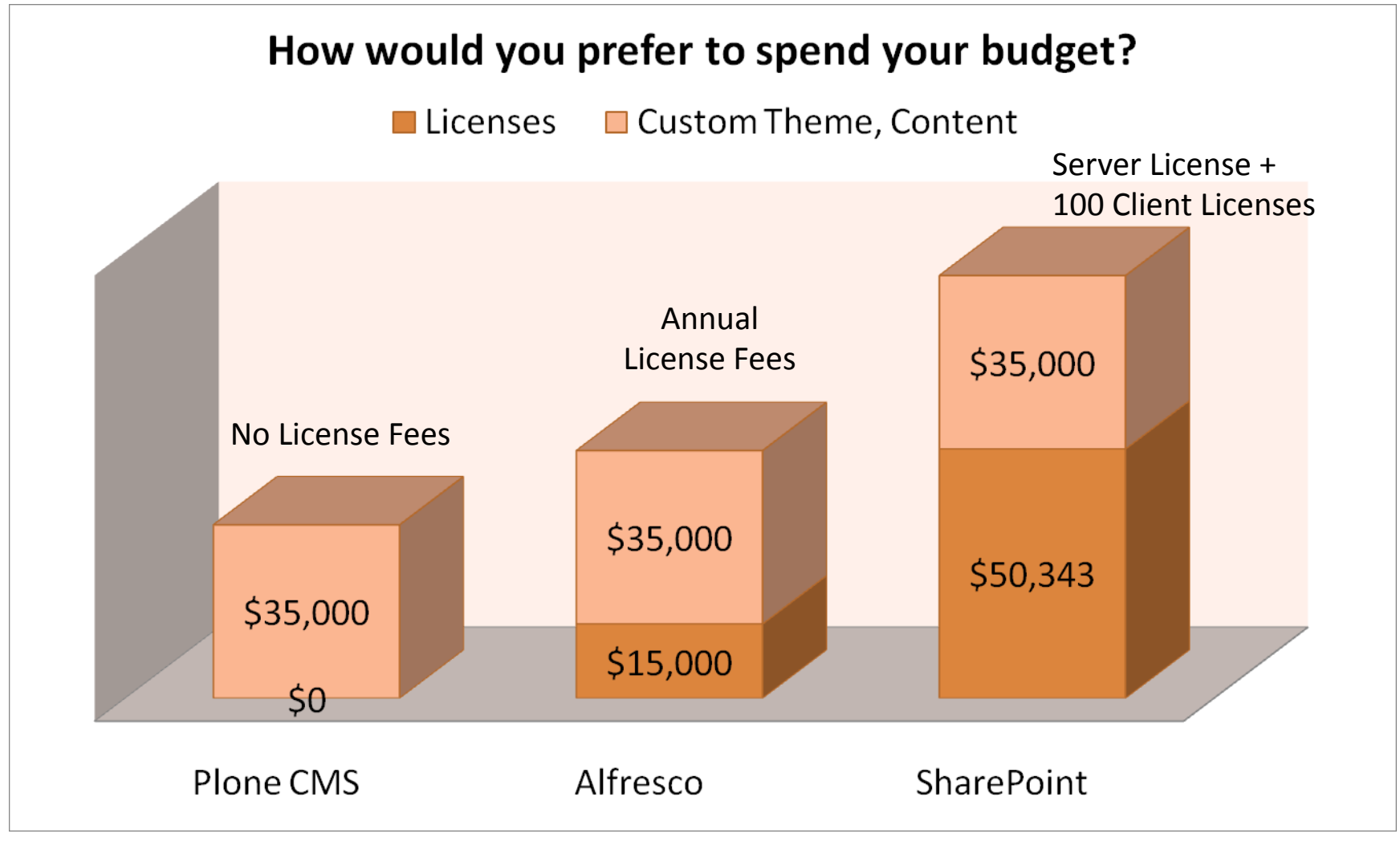

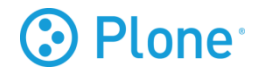

利用例

•グループでの情報共有 •ドキュメント管理 •ポータルサイト

ポータルサイトの例

### **NASA**

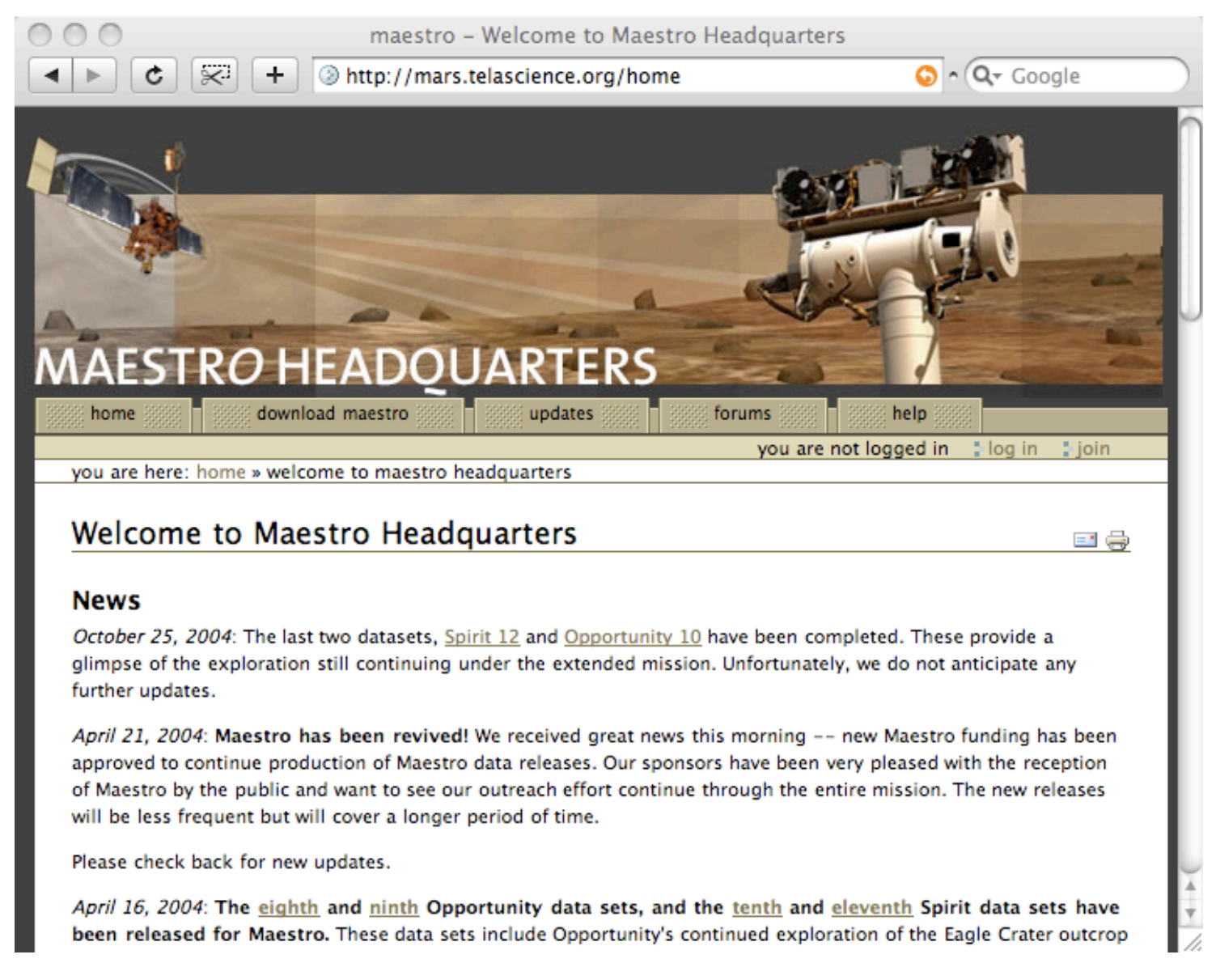

### CIA

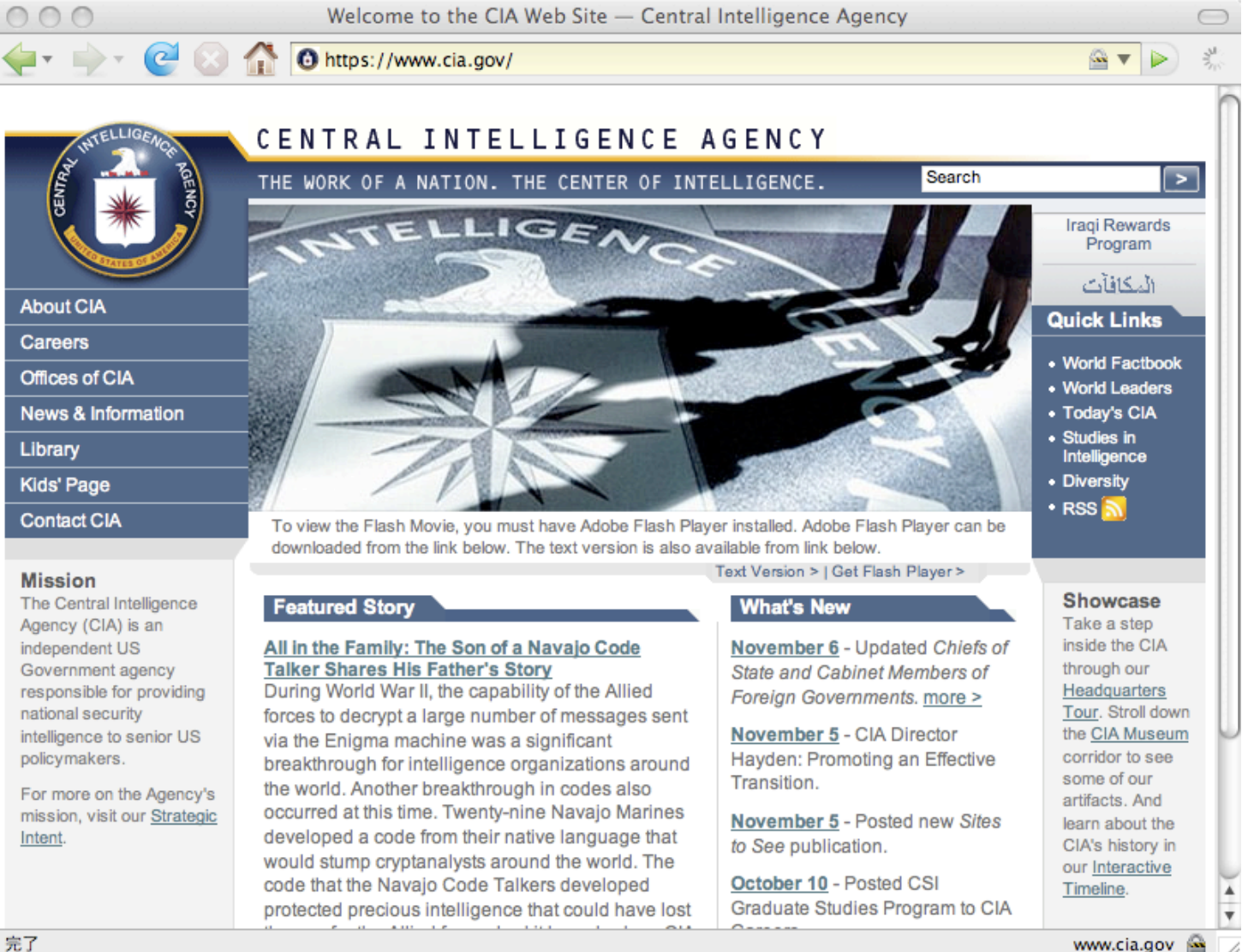

完了

### FBI

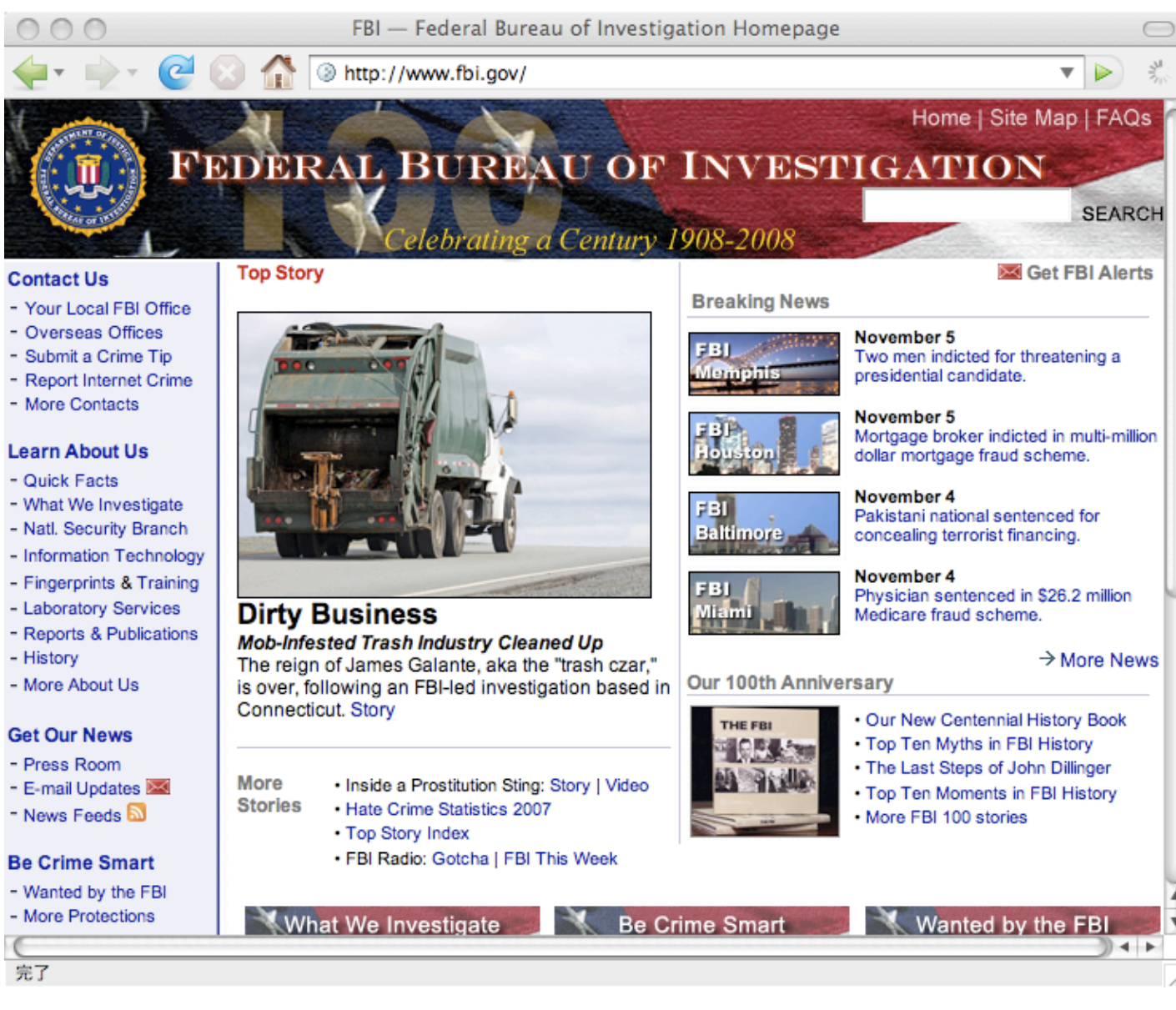

#### **United Nations**

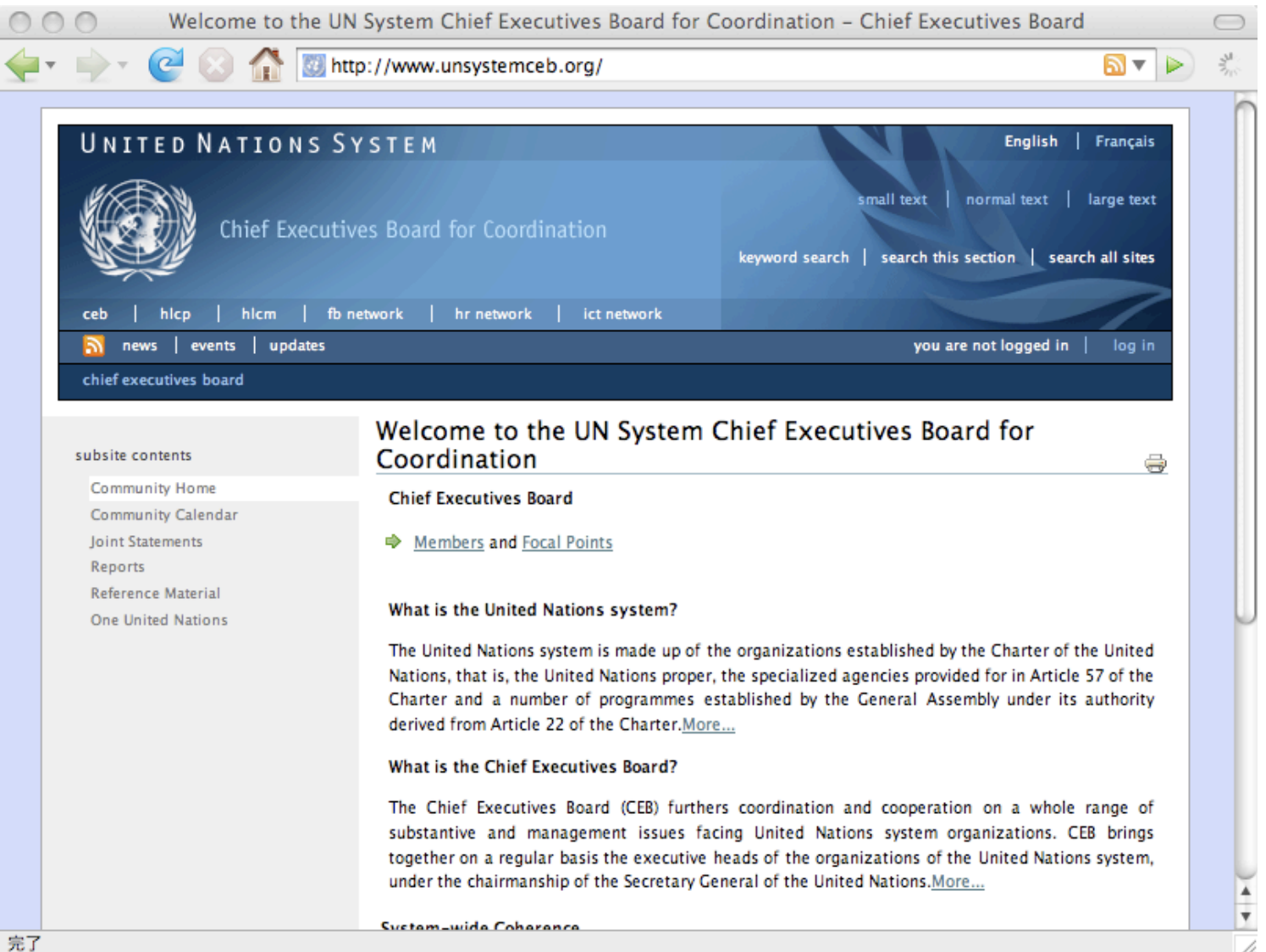

# ジェトロ

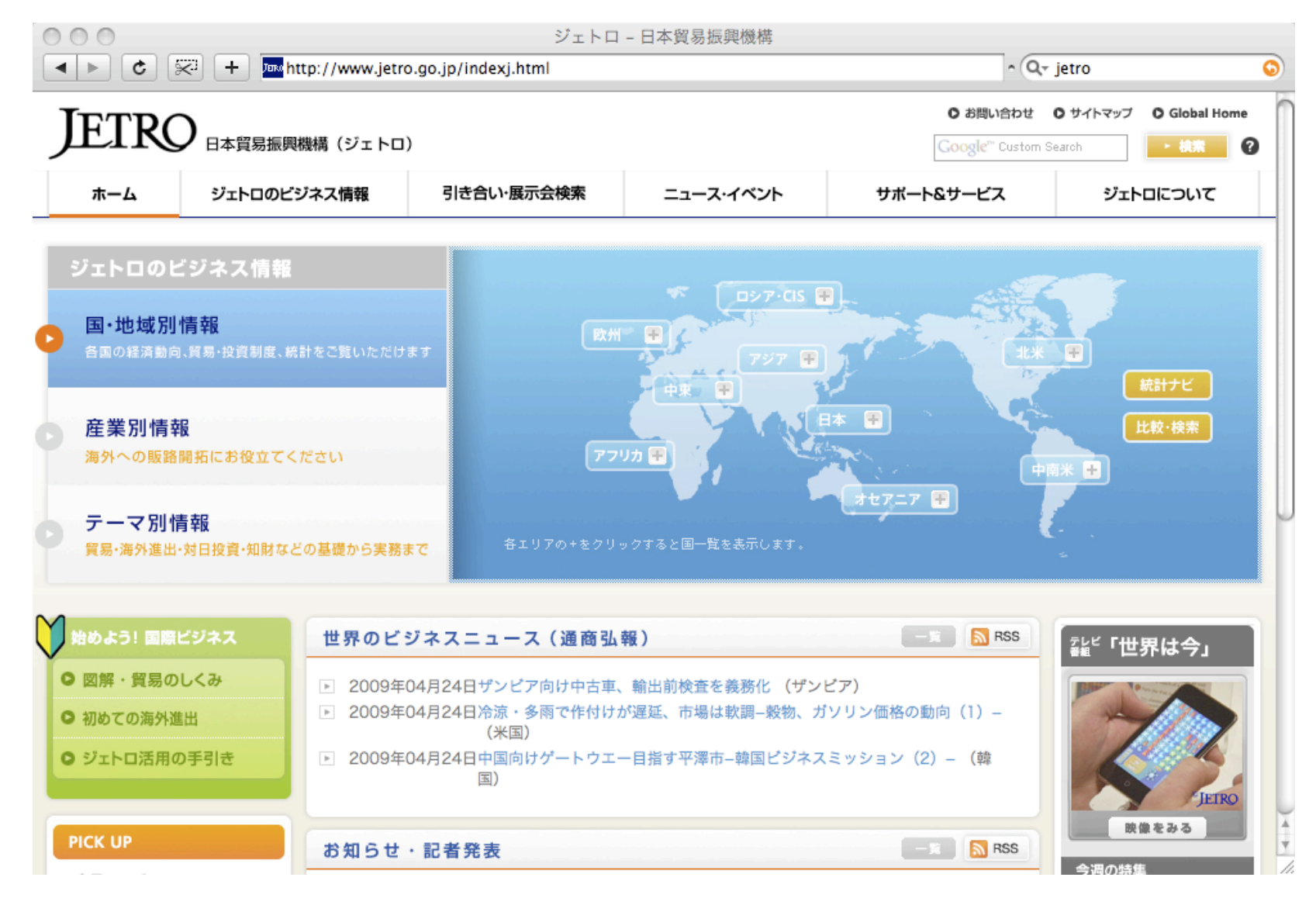

# Spring‐8

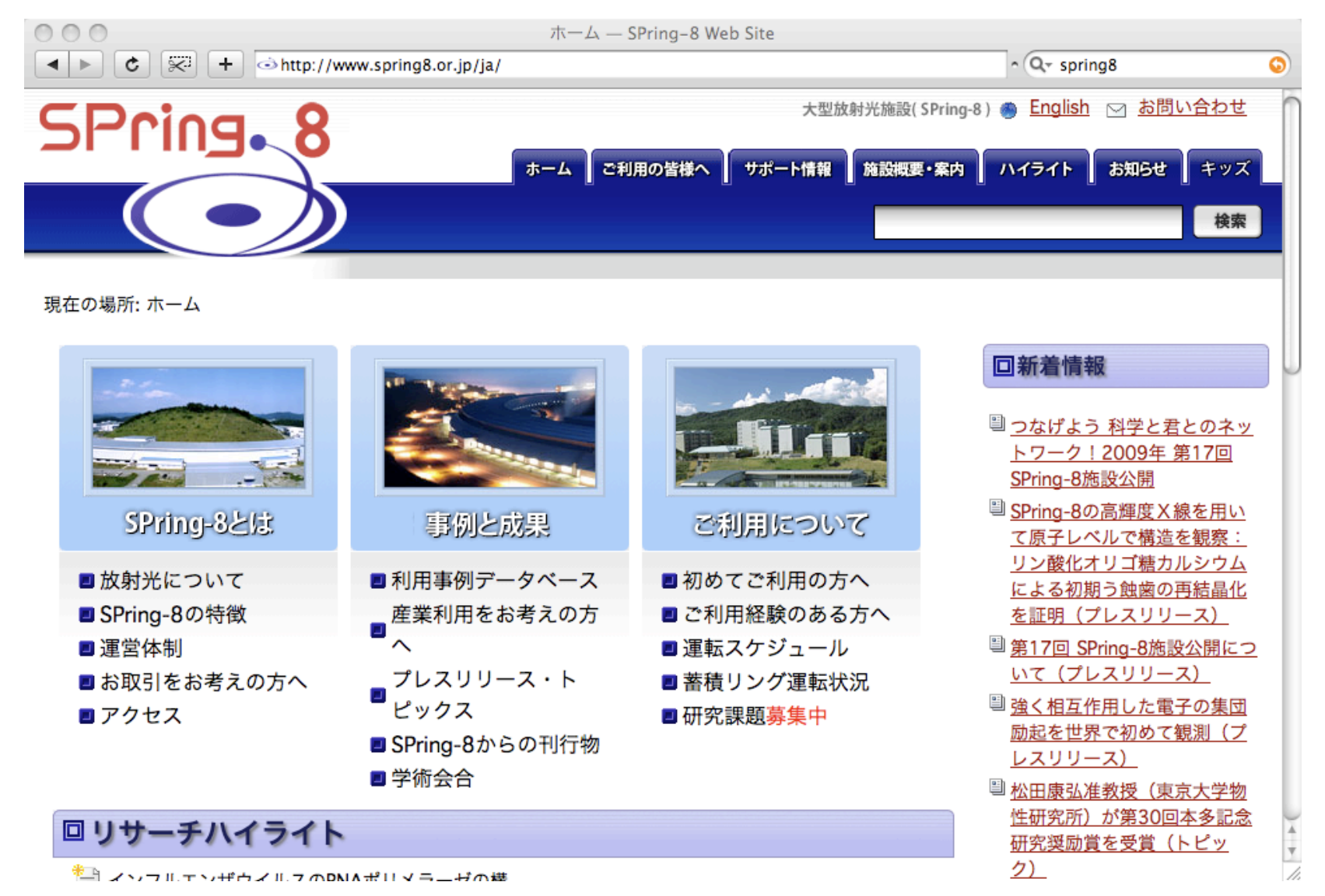

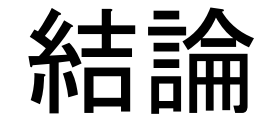

#### Ploneって良さそう

試してみよう!

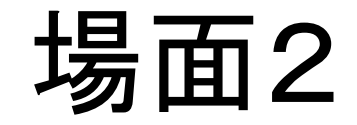

#### インストールする

#### インストールする

features. It does not include any major

Plone 3.0, 3.1 & 3.2 should also work in Dione 3.3. The ungrede from Dione 3 v

 $\overline{\mathbf{y}}$ 

changes: all products that work with

#### http://plone.org/products/plone から インストーラをダウンロード

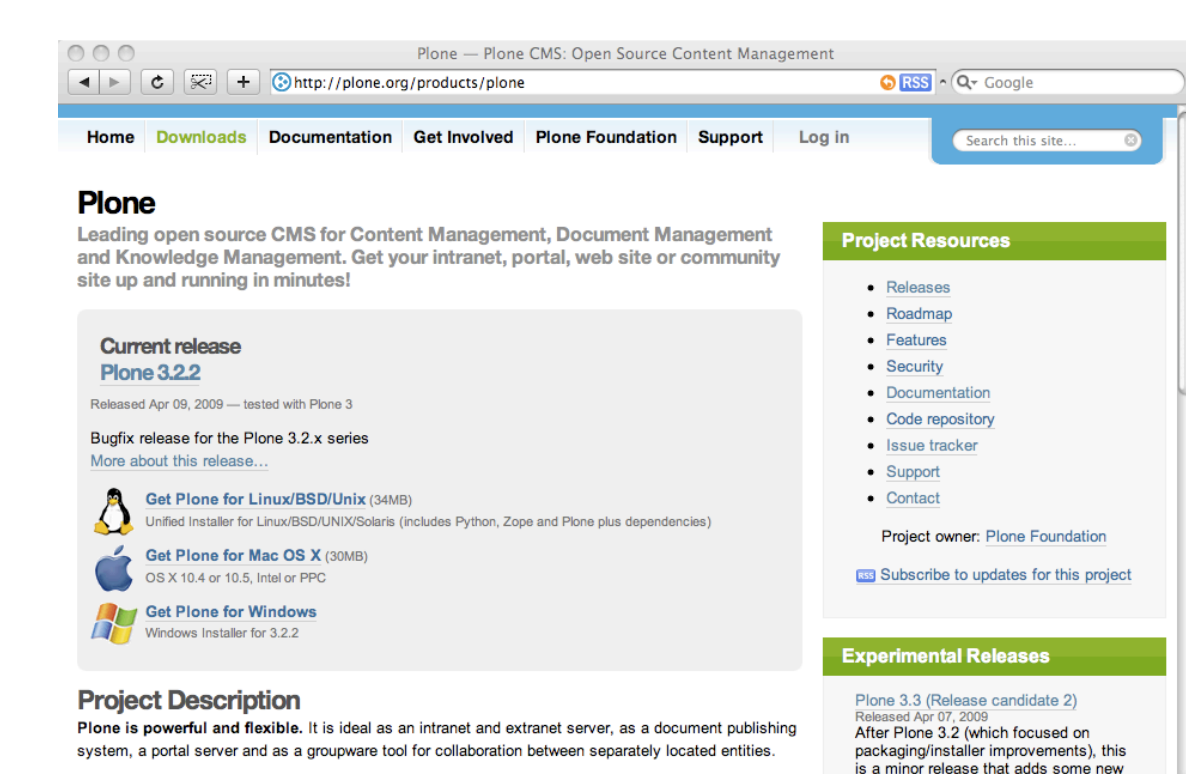

Plone is easy to use. The Plone Team includes usability experts who have made Plone easy and

attractive for content managers to add, update, and maintain content.

#### 1. ダウンロード

2. インストーラを ダブルクリック

3. 初期管理者ア カウント情報を 指定

4. 完了

インストールする

#### 二種類の構成

スタンドアロン ZEO

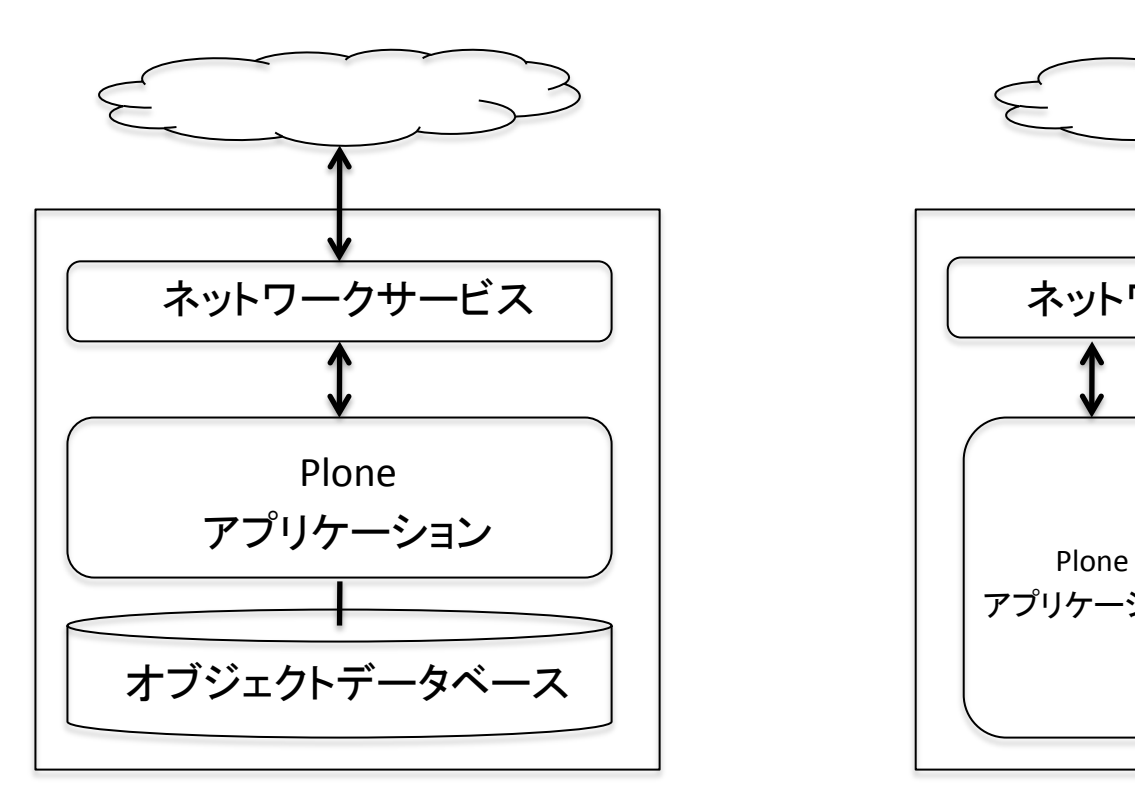

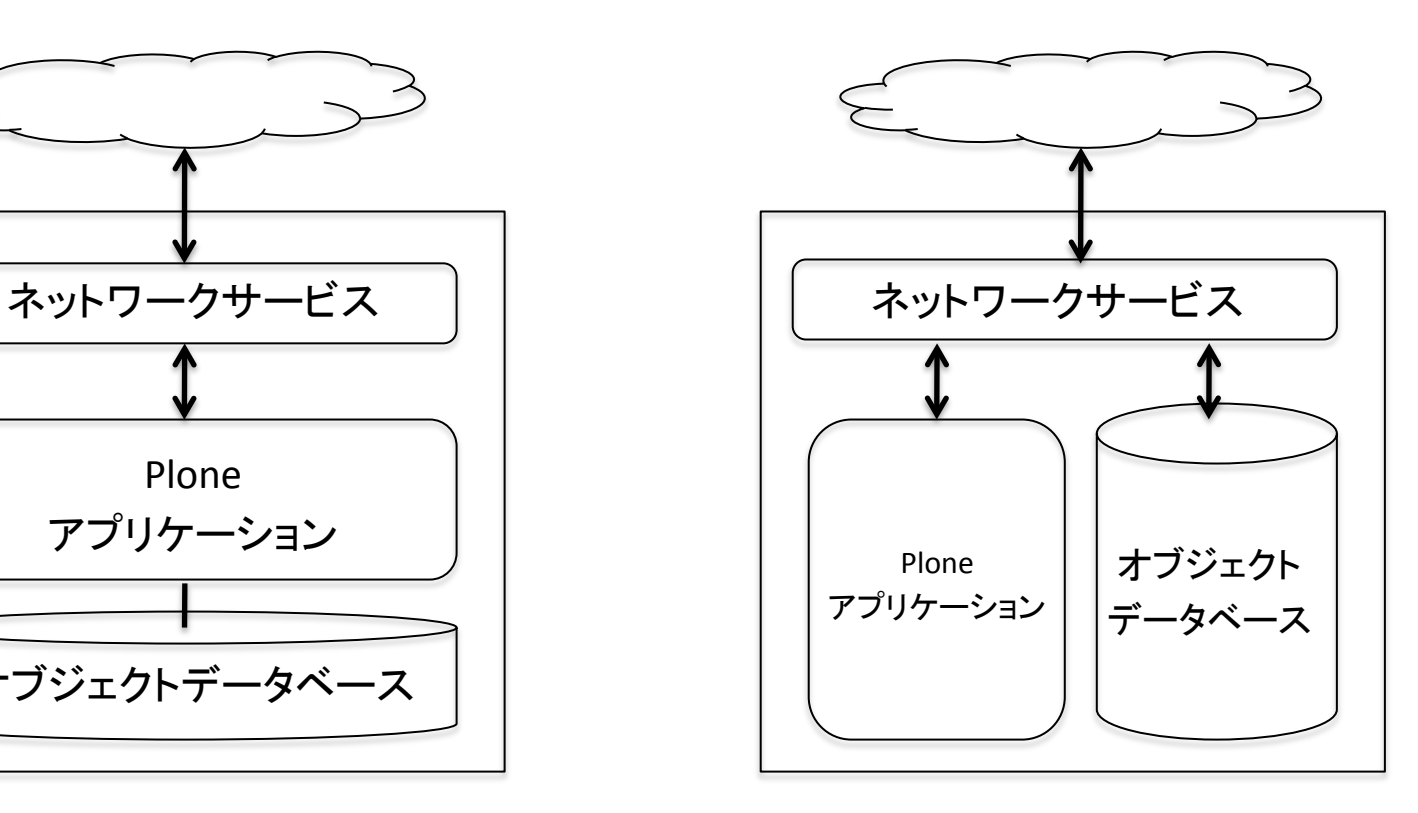
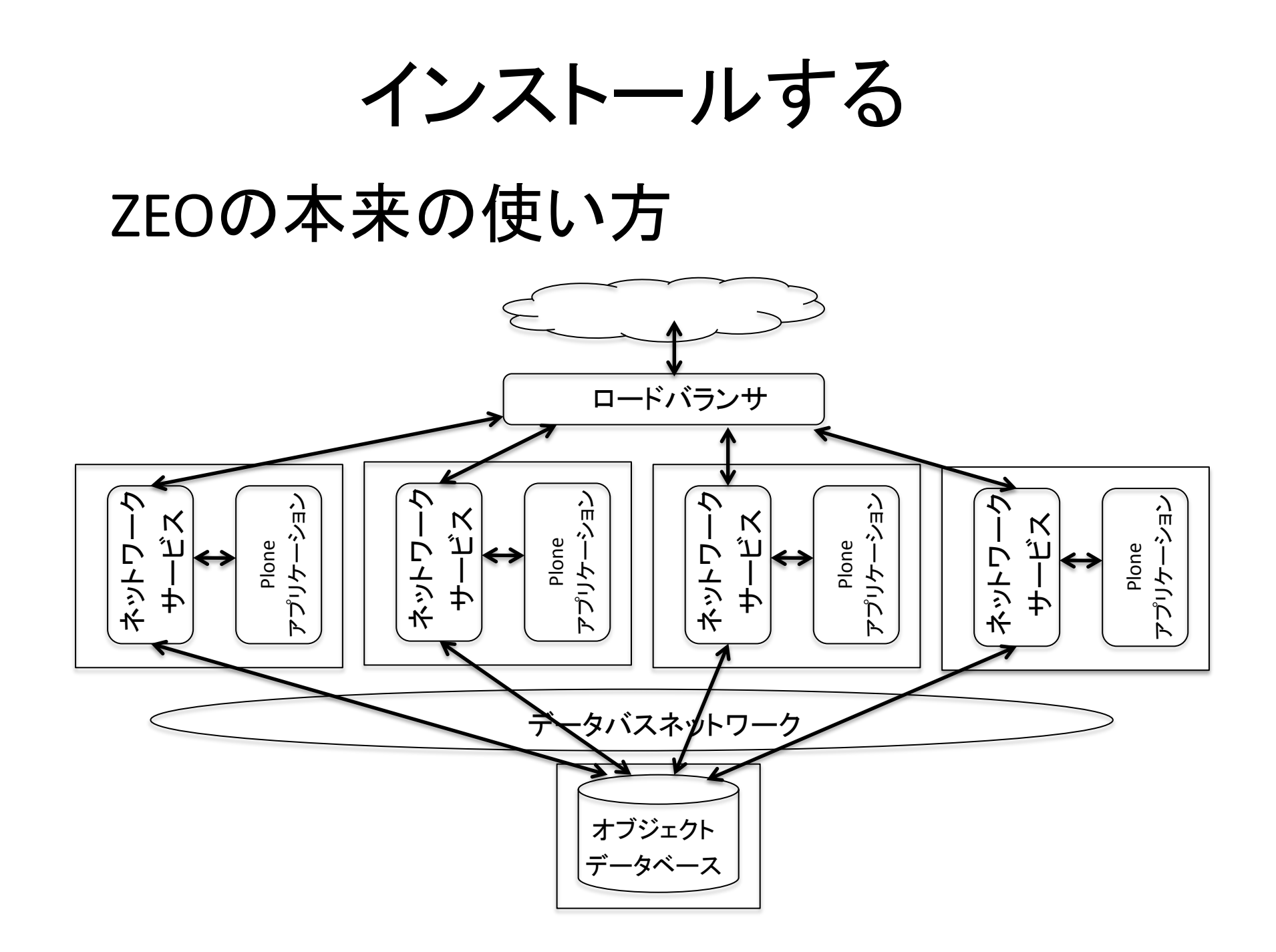

## 最近の変化

インストール => デプロイメント 考え方

インストーラ => ビルドアウト ツール

•Plone以外の必要ソフトウェアもインストール

•依存関係の自動解決

•初期コンフィグレーションも実行

•etc.

### 場面3

### Ploneを使う

### コンテンツを入れる

### HTMLページは、 作るものではなく、生成するもの

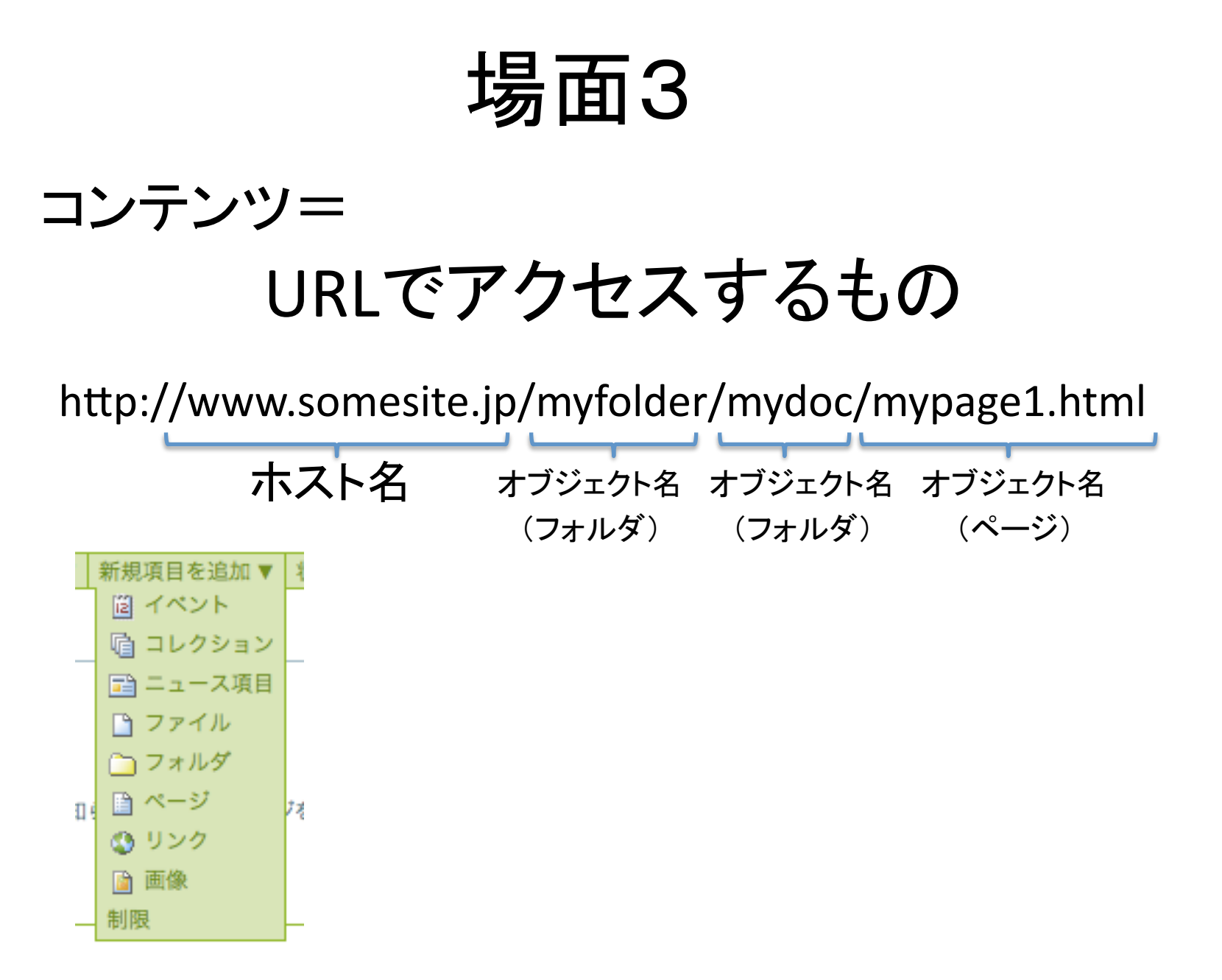

## 標準で提供するコンテンツタイプ

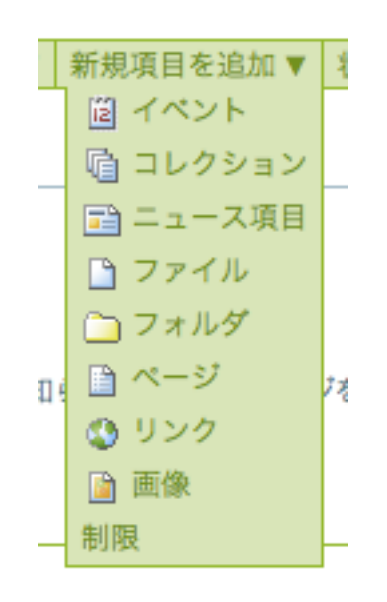

•フォルダ •ページ •画像 •リンク 汎用用途

•ファイル

•イベント

特定用途

•ニュース項目

動的列挙

•コレクション (動的に探索し列挙)

標準で提供するコンテンツタイプ

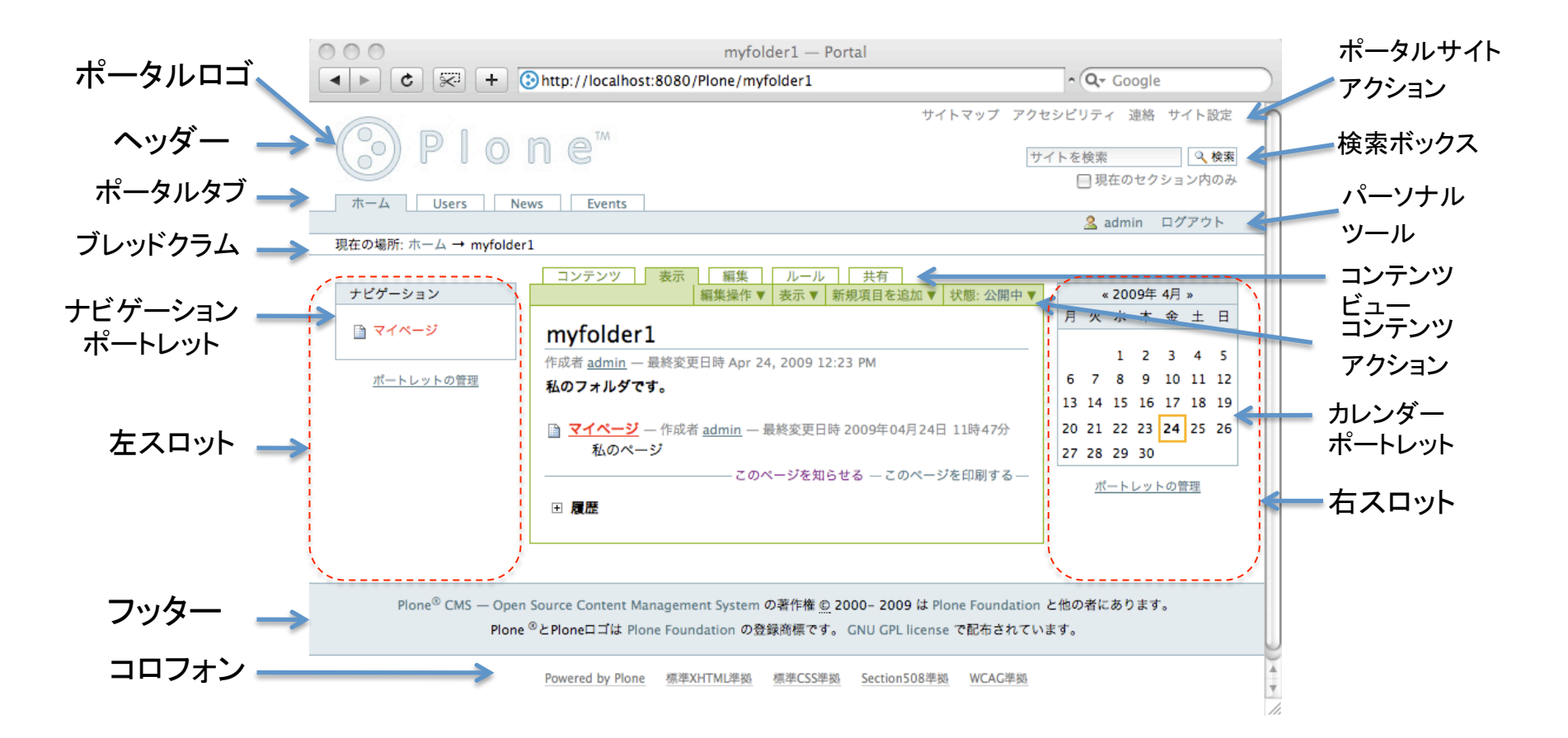

コンテンツ ペイン

## 標準で提供するコンテンツタイプ

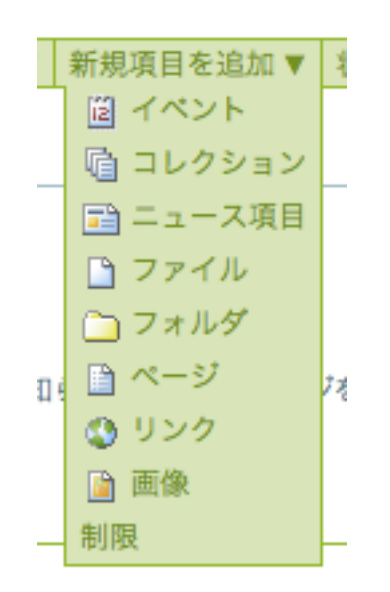

デモ

•フォルダを作る

- •画像を入れる
- •ページを作る
- •エディタを使う
	- •画像を貼る
	- •リンクを貼る
	- •文字を入れる
	- •文字に意味付けをする
	- •HTMLで微調整する

•変更記録

•分類

- •日付
- •所有者
- •履歴

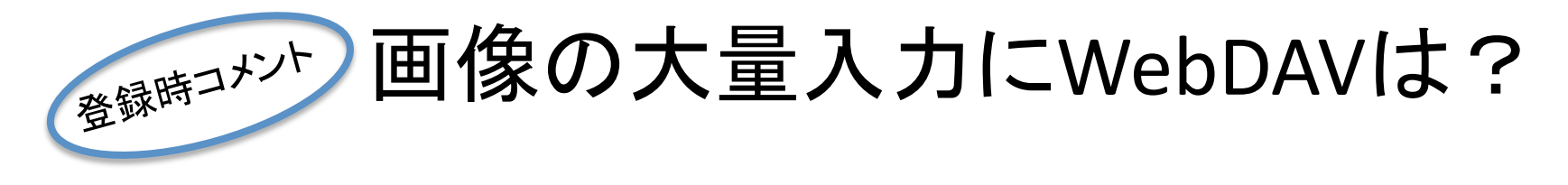

### このページが参考になります

http://plone.org/documentation/how-to/webdav

- •Windows WebDrive(有料), NetDrive(無料)
- •OSX Finderにビルトイン
- •Linux davfs

#### Windowsクライアントなら サポートされた"Enfold Desktop"

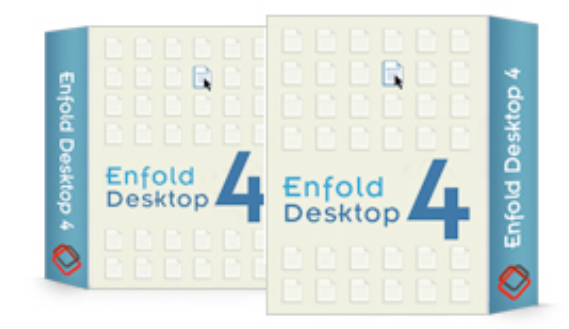

- •Plone創始者の1人であるAlan RunyanのEnfold Systems社 の製品。コミュニティ版は無料
- •http://www.enfoldsystems.com/software/desktop/
- •日本ではiccm inc.が正規販売店 ベーシック 85,050円/年
- $\cdot$ http://www.iccm.jp/product.html

場面4

### ビジュアルエディタで本文を書く

## kupuエディタを使う

# kupuエディタ

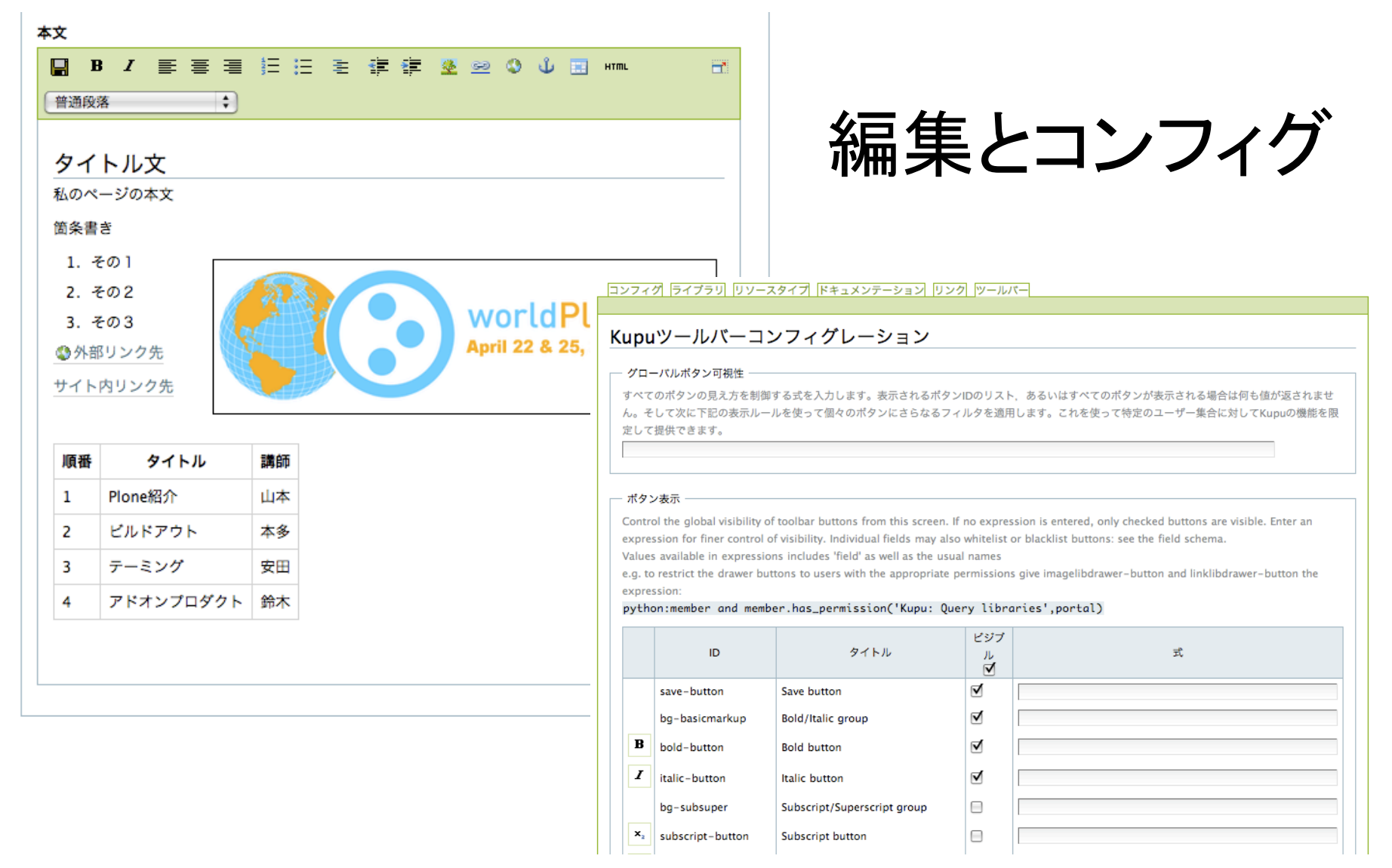

### HTMLフィルタ

### 危険なタグや属性、CSSスタイルを取り除いたり、 使っていいもの許可する

#### HTMLフィルタの設定

▲ サイト設定へ移動

セキュリティリスクがあると考えられるHTMLタグをPloneはフィルタリングします。以下の変更を実施する前にその結果に ついて注意する必要があります。デフォルトではXHTMLで定義されたタグだけしか許されていません。特に'embed'タグを許 可する場合、それは危険なタグから取り除き、独自タグに追加する必要があります。画面のフォーム上では変更が即座に反映 されますが、実際には「保存」ボタンを押すまでは変更が反映されません。

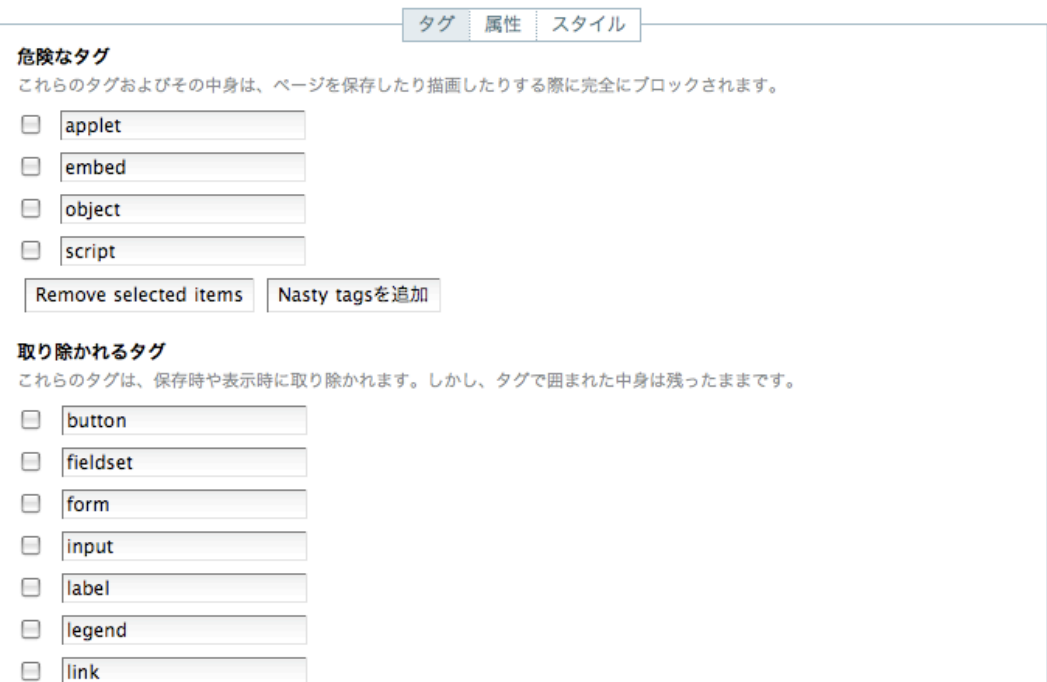

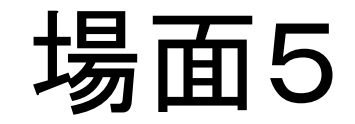

### コンテンツを操る

## 公開制御とコンテンツルール

## 公開制御

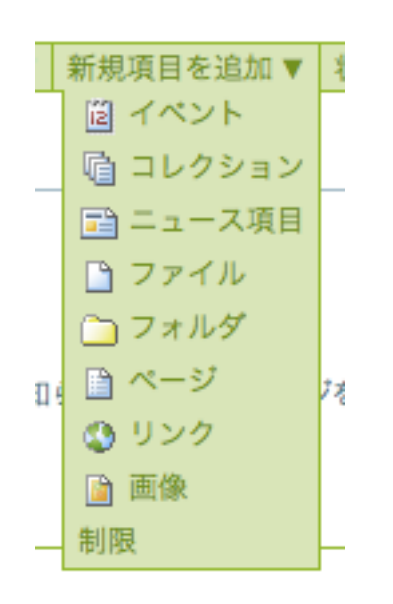

### デモ

•公開制御

•手動で

•自動で

•日付と時間で •ワークフロー状態で •見ている人によって

•分類 •日付 •所有者

### コンテンツルール

### コンテンツに条件を付けて、アクションを仕掛ける

#### コンテンツルールの編集

▲ルールの管理に移動

イベントの発生をきっかけにルールが適用されます。ルールで指定されたアクションはルールの条件にすべて合致したときだけ実行されます。下の ボタンで、新しいアクションと条件を追加することができます。

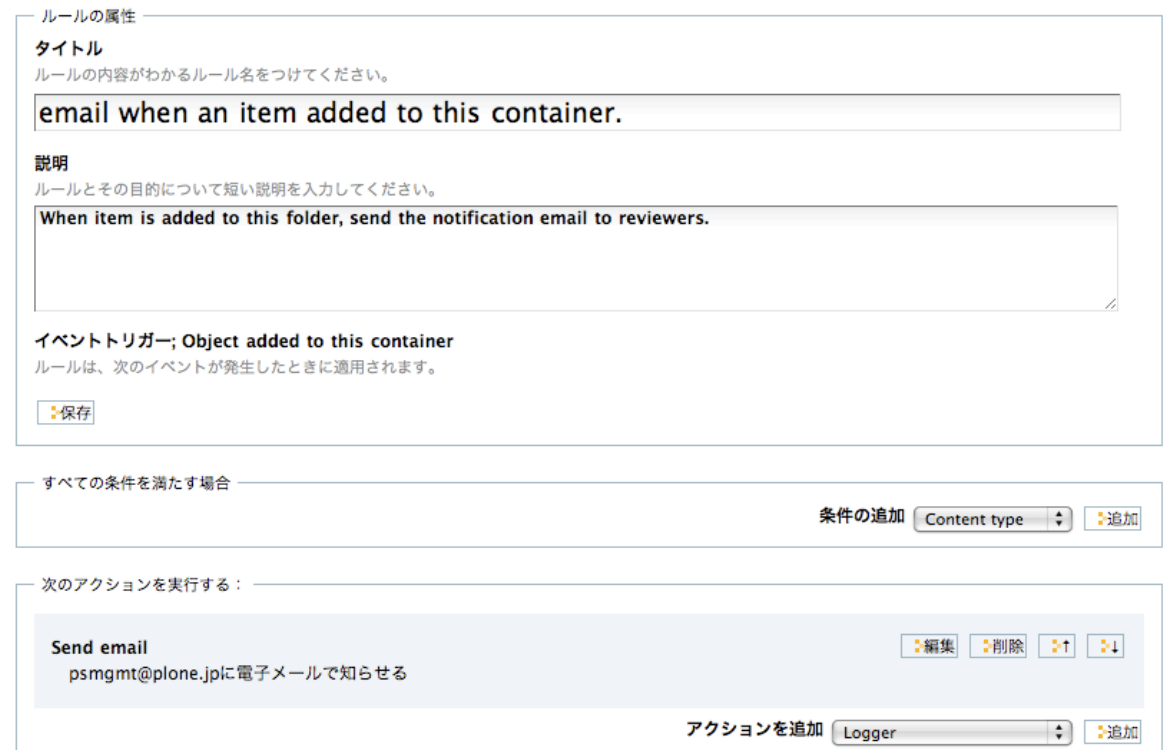

### 場面6

### コンテンツ作成とその公開責任を分離

ワークフロー

ワークフロー

### コンテンツタイプごとにワークフローを設定できる

### 7種類

- 1. ワークフローなし
- 2. 単一状態ワークフロー
- 3. 簡易発行ワークフロー
- 4. コミュニティワークフロー
- 5. フォルダ用コミュニティワークフロー
- 6. イントラネット/エクストラネットワークフロー
- 7. フォルダ用イントラネットワークフロー

## 利用者の種類

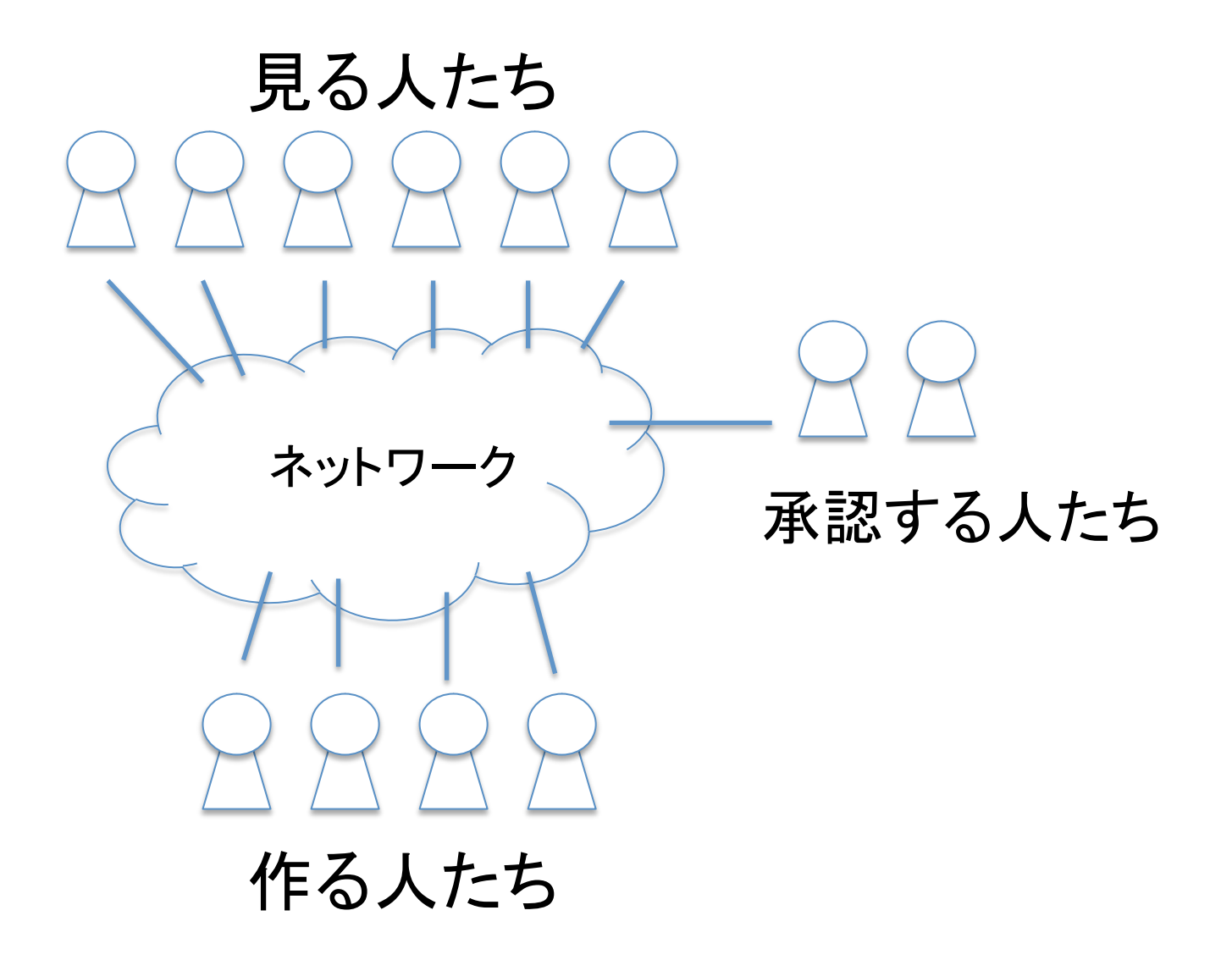

単一状態ワークフロー

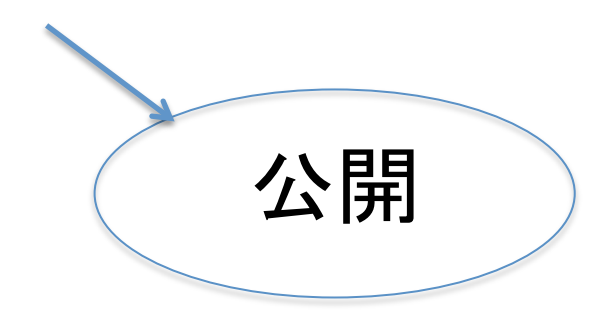

### 公開状態のものが集められるニュースやイベントタブ内 に列挙されることが、「ワークフローなし」と異なる

## **簡易発行ワークフロー**

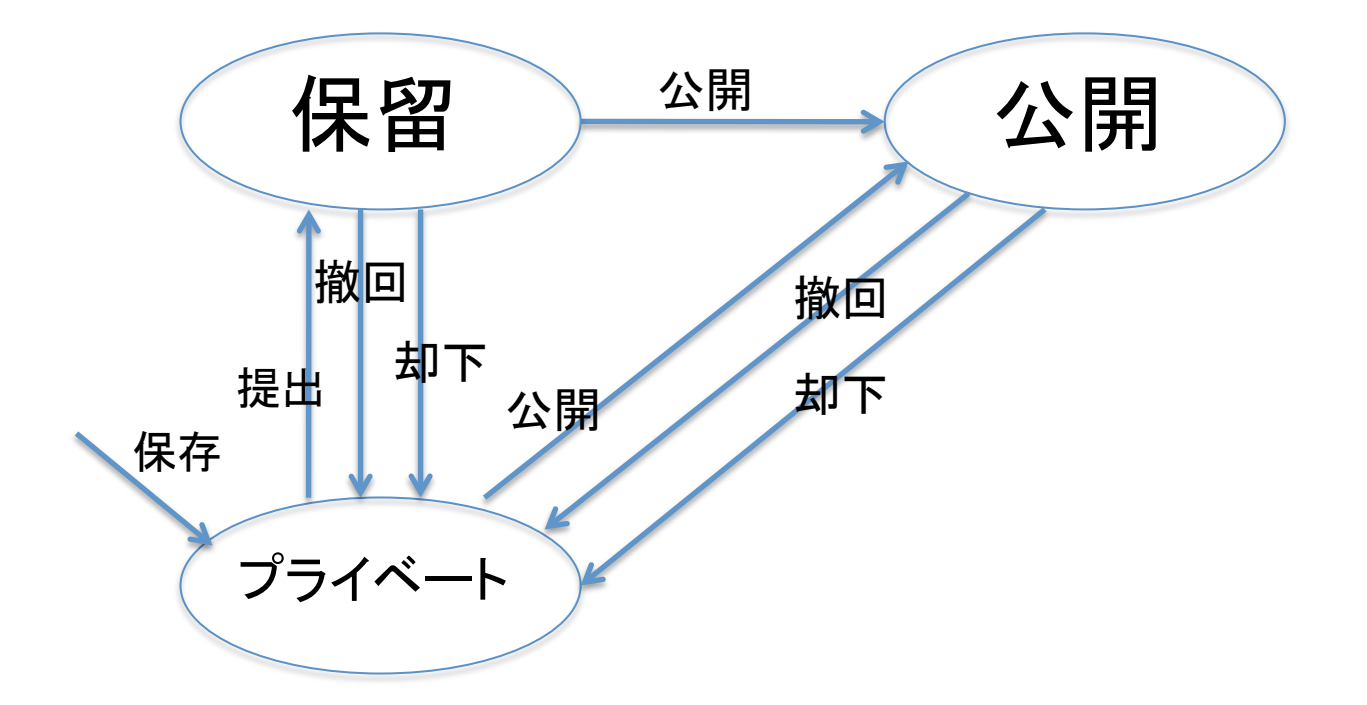

•作る時には作者しかアクセスできない •公開権限を作者にも与える

### コミュニティワークフロー

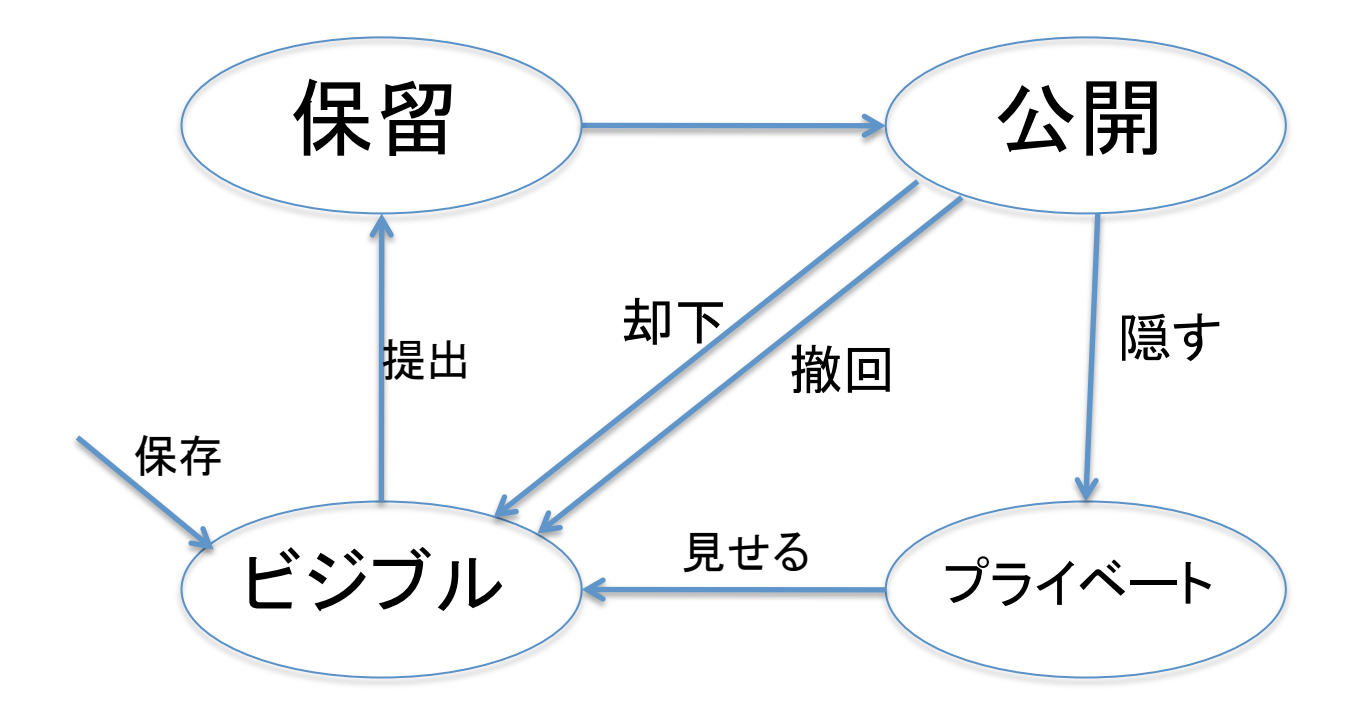

以前からあるワークフロー

イントラネット/エクストラネット ワークフロー

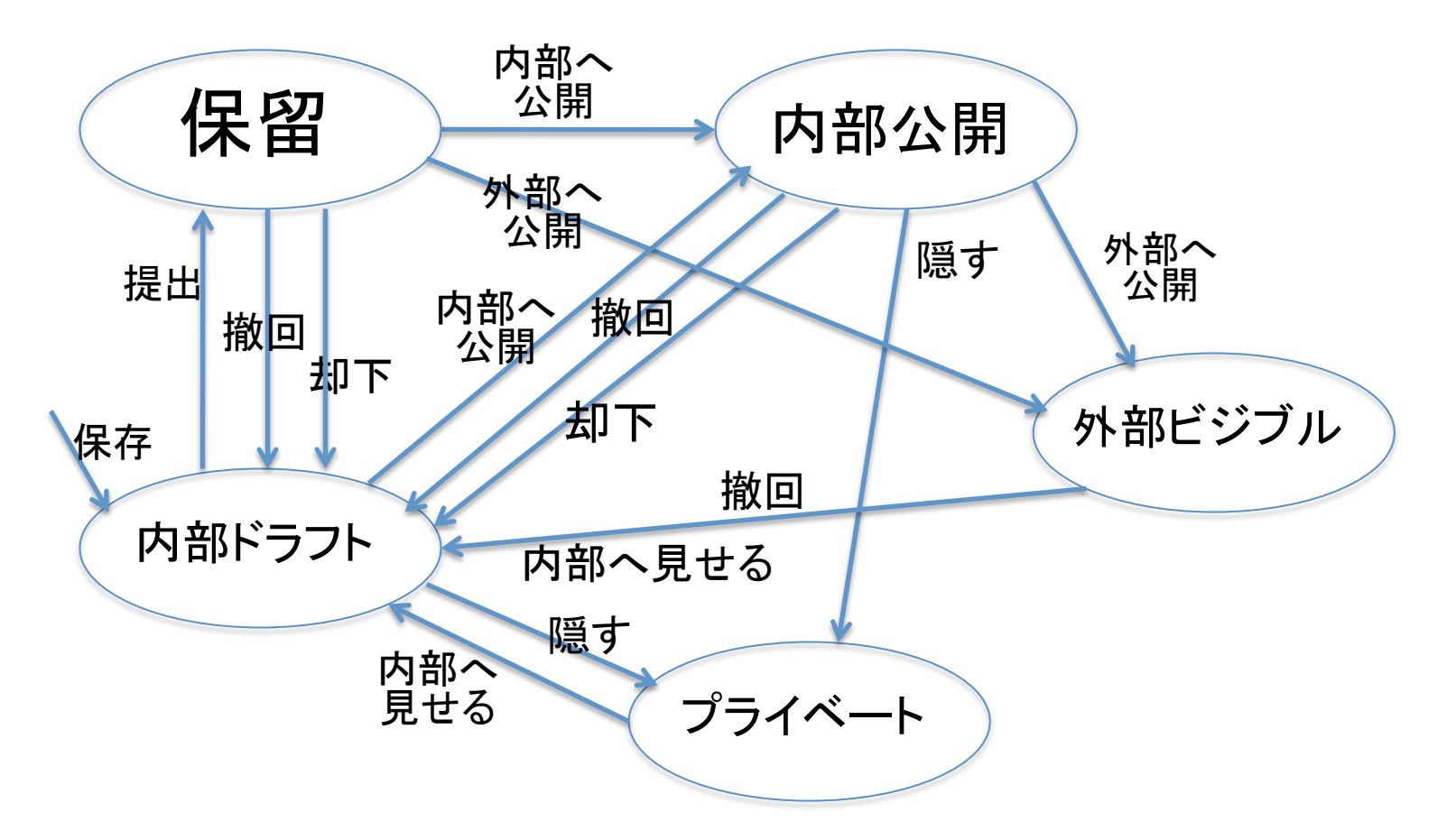

グループ内とグループ外を意識

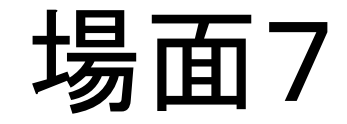

コンテンツを探す

ナビゲーションと検索

ナビゲーション

## ポートレット、タブ、設定

ホーム Users News Events myfolder1

現在の場所: ホーム → myfolder1

コンテンツ 表示 [編集 | ルール | 共有 ナビゲーション ナビゲーションの設定 論 マイページ myfolder1 ▲ サイト設定へ移動 ナビゲーションがどのように構成されるかを設定することができます World Plone Day 作成者 admin - 最終変更日 2009 Tokyo ロゴ ナビゲーションツリーをどのように表示するかを決めるには、ポータルのトップ(あるいはナビゲーションツリーを追加した場所)にある「ポートレッ 私のフォルダです。 ト管理」のリンクをたどり、設定を直接変更します。 ポートレットの管理 ■ マイページ 一作成者 a ー ナビゲーションの詳細 私のページ √ タブを自動生成する デフォルトでは、rootレベルに作った項目について自動的にポータルタブが生成されます。手動でタブを作成したい場合はこの部分をOFFにしてくださ  $V_{\infty}$ ☑ フォルダ以外の項目用のタブを生成する デフォルトでは、ポータルのトップにあるどんなコンテンツも、「節」として表示されます。このオプションを無効にすると、フォルダだけが表示されま す。この設定は、「タブを自動生成する」が有効の時だけ意味を持ちます。 表示するコンテンツタイプ ナビゲーションとサイトマップの中に表示されるべきコンテンツタイプ ☑ コレクション ☑ ニュース項目 ☑ フォルダ マイベント ✔画像 〆ページ √ お気に入り ☑ ラージフォルダ ☑ ファイル マリンク ├ 日 状態の指定による絞り込み ナビゲーションツリーとサイトマップに表示されるワークフローステート □ 外部に公開する □ 内部向けドラフト □ 内部向けに公開

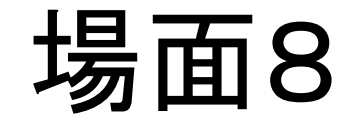

### 効率的なアクセス

## ポートレットとダッシュボード

ポートレット

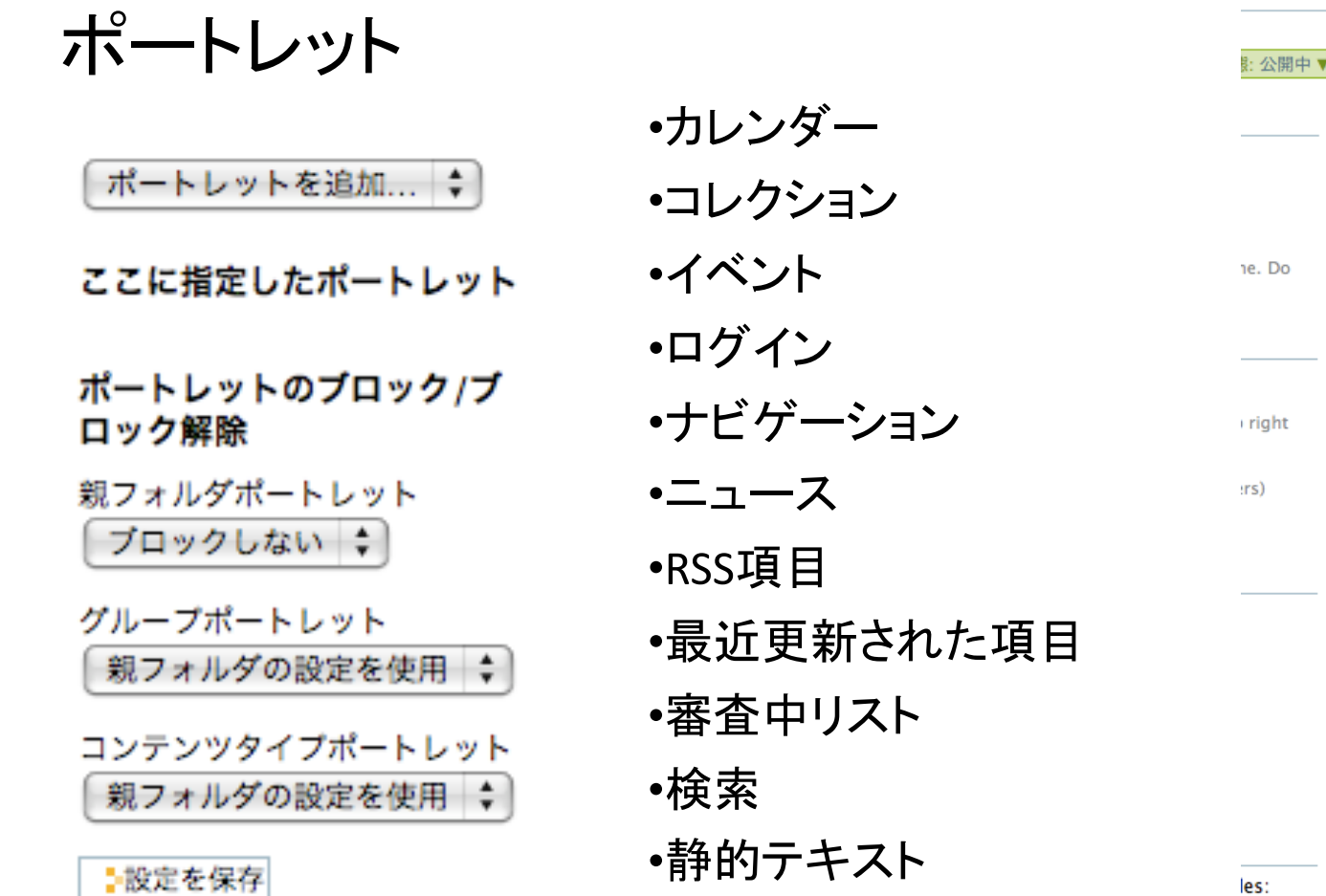

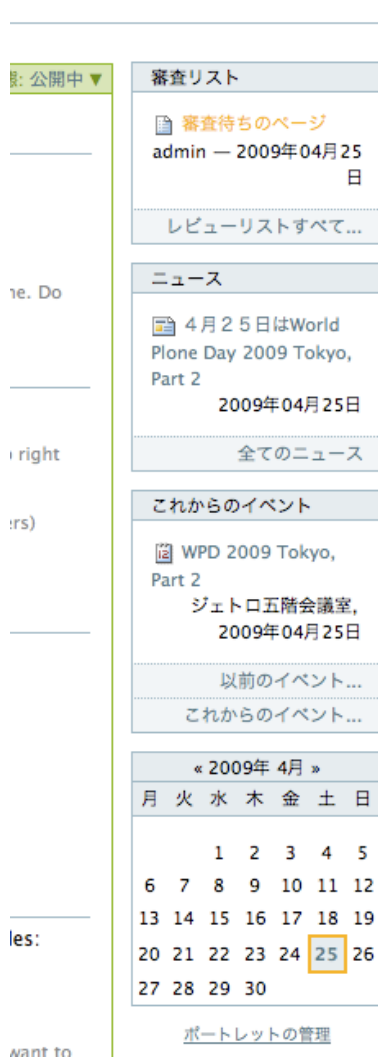

& admin ログアウト

ダッシュボード

ダッシュボードへの入口

& admin ログアウト

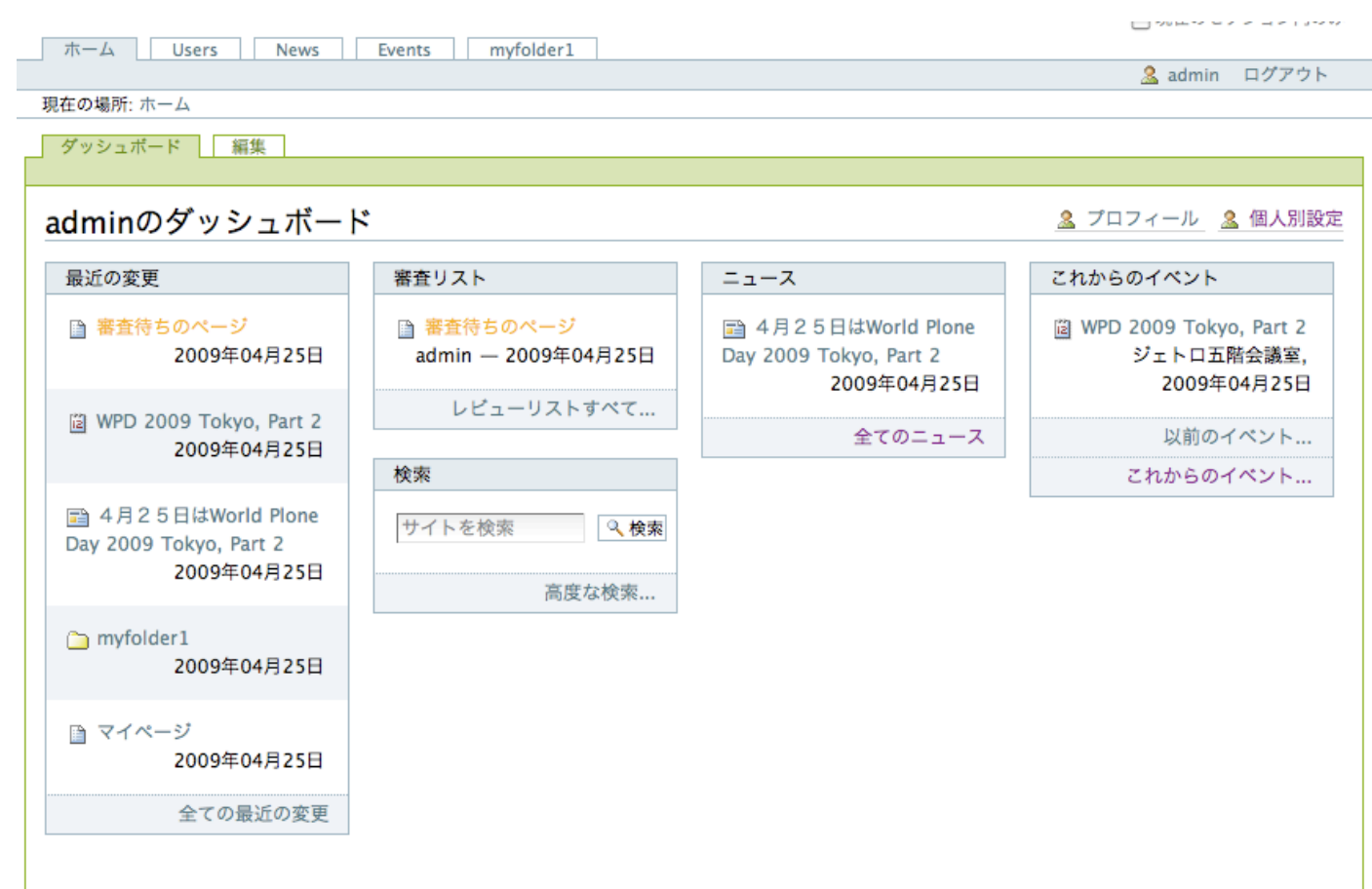

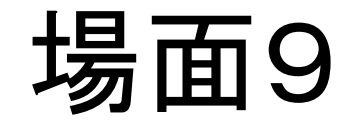

### コンテンツを監査する

# 誰がいつ何をした? 戻せる? 履歴とバージョニング

場面9

コンテンツの履歴

編集 | 共有 | 履歴 表示

#### "マイページ"のリビジョン

最終変更日時 2009年04月25日 00時13分

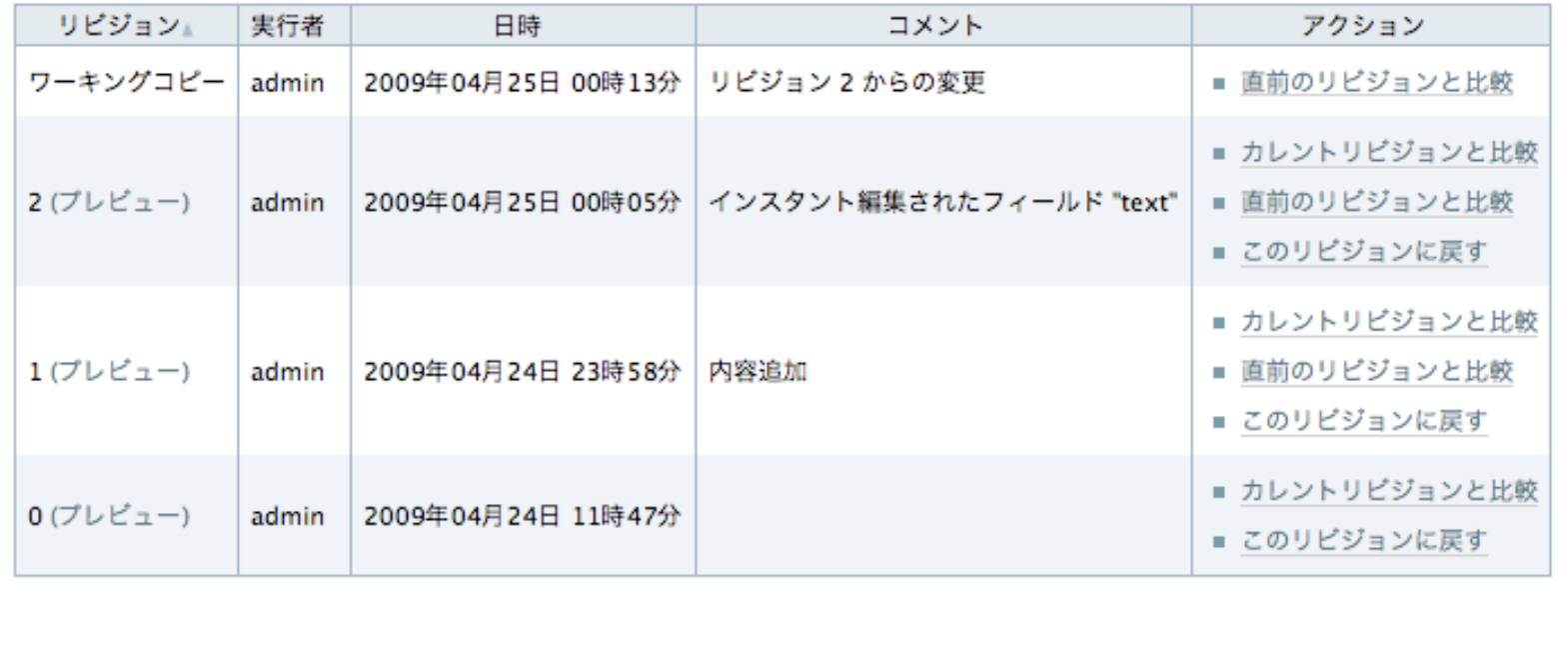

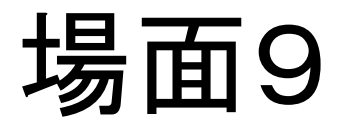

### リビジョン間の比較

表示 編集 共有 履歴 マイページ リビジョン0からリビジョン1への変更 凡例 (+) 追加 (-) 削除 変更 タグ追加 タグ削除 本文 コードの違いを表示 insert: <h2> タイトル文 insert: </h2> 私のページの本文  $\vert$ insert: <p> $\vert$ 箇条書き insert: </p> insert: <ol> insert: <li> 1. その1 insert </li> insert: <li> 2. その2 insert </li> insert: <li> 3. その3 insert </li>  $insert <$  </ol> insert: <p> insert <a class="external-link" href="http://www.plone.jp"> 外部リンク先 insert </a>  $\frac{1}{2}$  insert: </p>  $\frac{1}{2}$  insert:  $\left| < p > \right|$ insert <a title="Welcome to Plone" class="internal-link" href="../front-page">  $\forall$ ト内リンク先 insert </a> insert </p>

## 場面10

### 利用者を拡大する

## ユーザー認証方法の多様化

# ユーザー認証の多様化

### プラガブル認証サービスに認証機構を追加

カスタム認証

Open ID インターネット経由のユーザーレジストリ

LDAP, Active Directory イントラネット内にあるユーザーレジストリ

Out‐of‐the‐box Plone内の独自ユーザーレジストリ

たとえば、

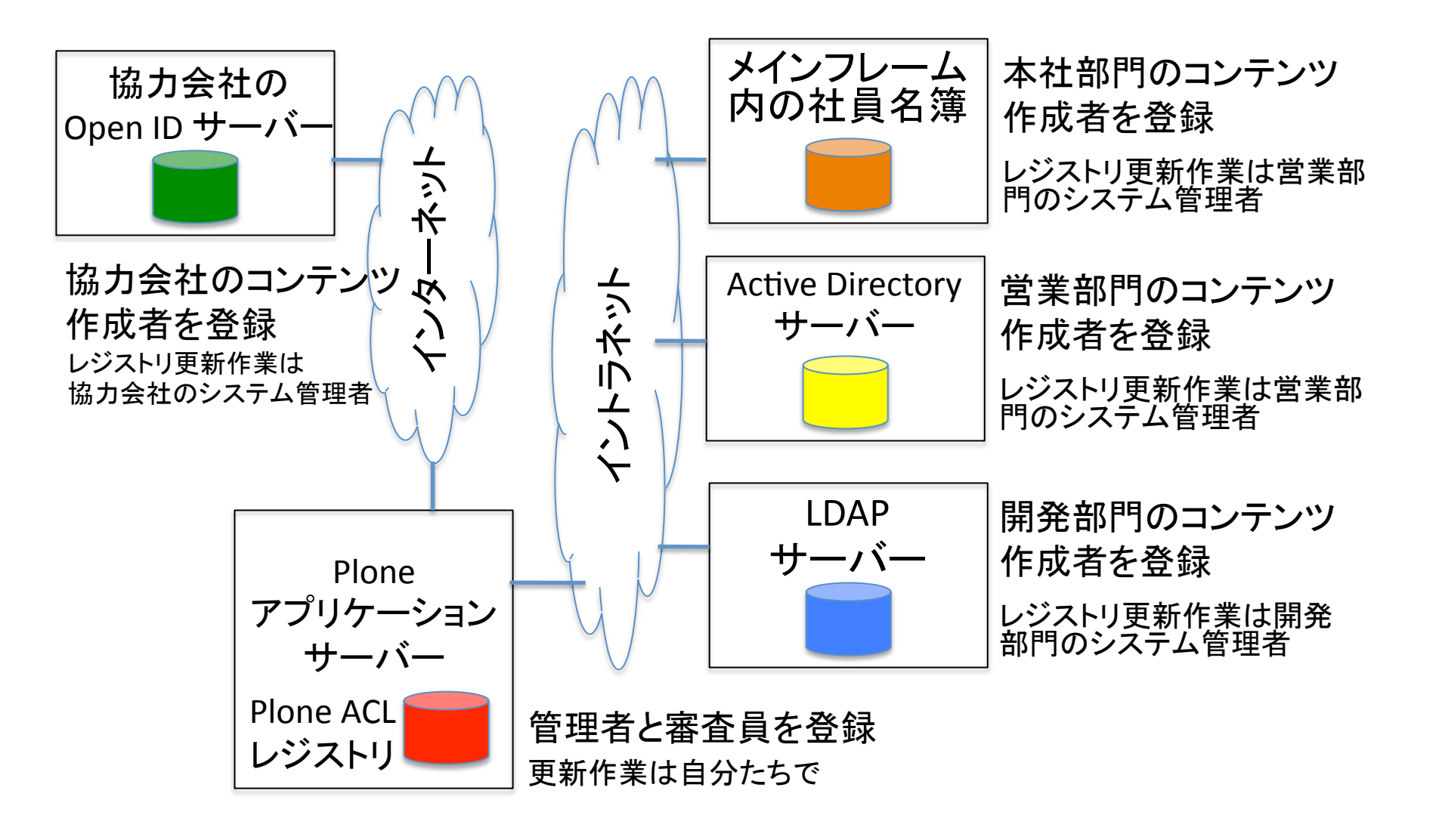

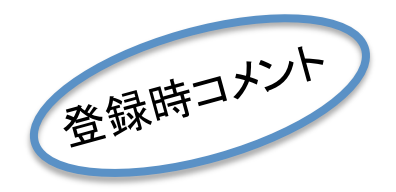

LDAPの接続は?

### このページが参考になります

•http://www.its.rigaku.kyoto-u.ac.jp/global/index.php?Zope %2FPlone%A4%CELDAP%C0%DC%C2%B3%C0%DF%C4%EA  $\cdot$ http://www.freia.jp/taka/blog/109 •http://plone.org/documentation/how-to/plone-2-5-andopenIdap-integration-for-users-and-groups

Windows Active Directoryなら サポートされた"Enfold Server"

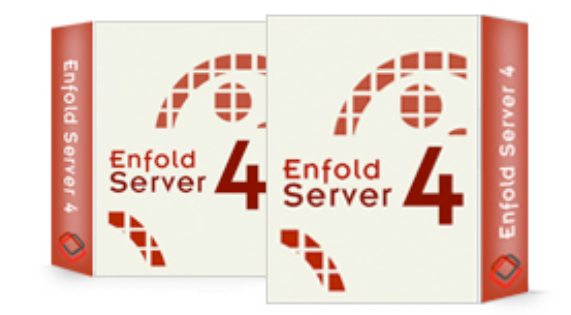

•Plone創始者の1人であるAlan RunyanのEnfold Systems社 の製品。30日間無料トライアル •http://www.enfoldsystems.com/software/server/ •日本ではiccm inc.が正規販売店 ベーシック 593,250円/年 •http://www.iccm.jp/product.html

## 場面11

### 能力を大きくする

スケーラビリティ

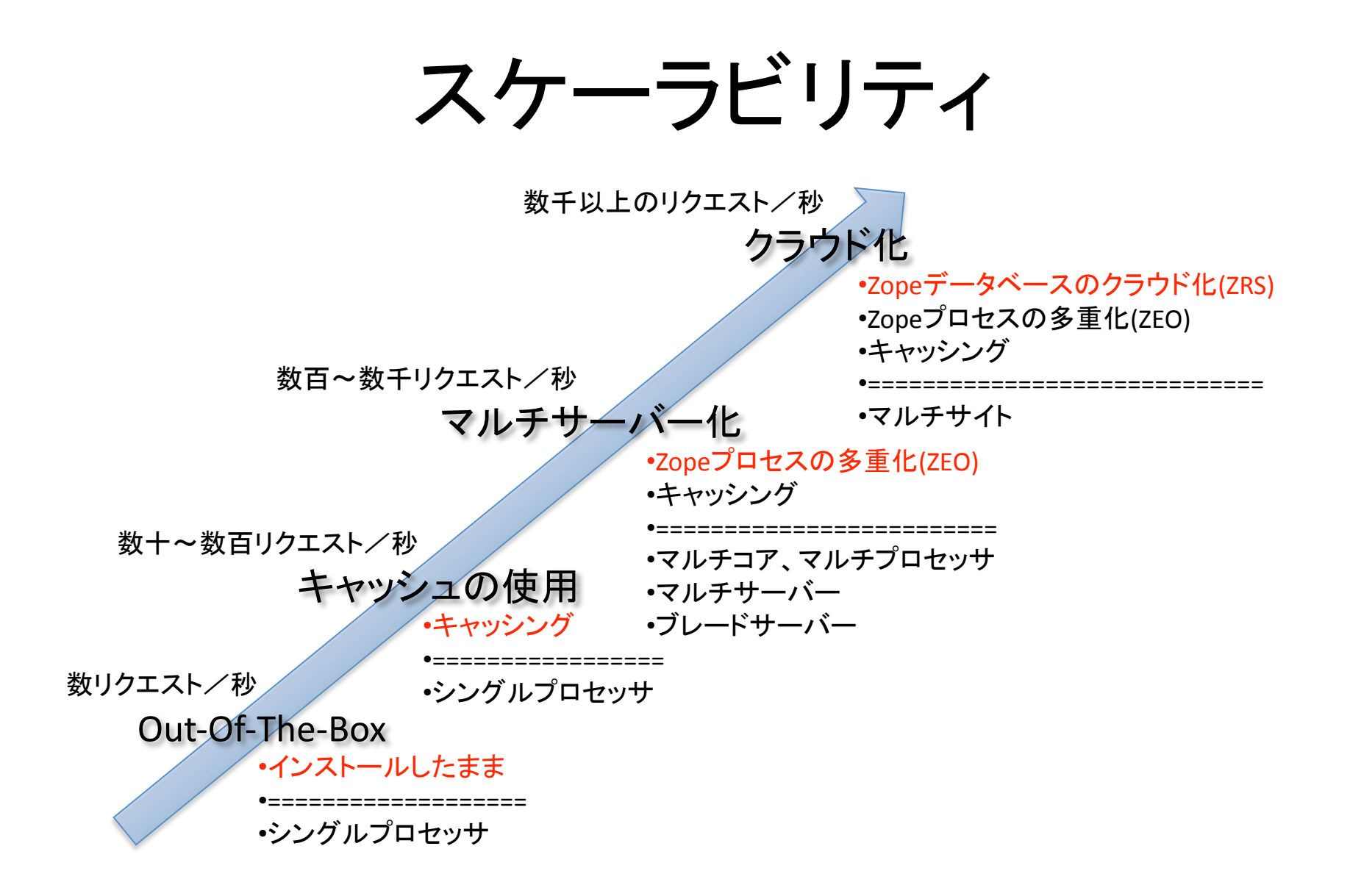

### 場面12

# コンテンツの種類を増やしたり、 使い勝手を良くする

機能拡張
## 機能拡張

#### 既存プロダクトの利用

### コンテンツタイプの開発やPloneコードの改造 •自分でする(習熟までおそらく数ヶ月かかる) •ベンダーに頼む

# プロダクトの利用

たとえば

- •コンテンツを多言語化する => LinguaPlone
- •ニュースレータ(メルマガ) => Singing & Dancing
- •ドキュメント管理 => Plone Help Center
- •カスタムフォームの作成 => PloneFormGen
- •画像表示の使い勝手を良くする => Plone Lightbox JS
- •問題追跡(イシュートラッカー) => POI
- •文献目録 => CMF BibliographyAT
- •などなど、その他約1000種類

# Singing & Dancing

#### メンバーが自分で購読を登録•解除

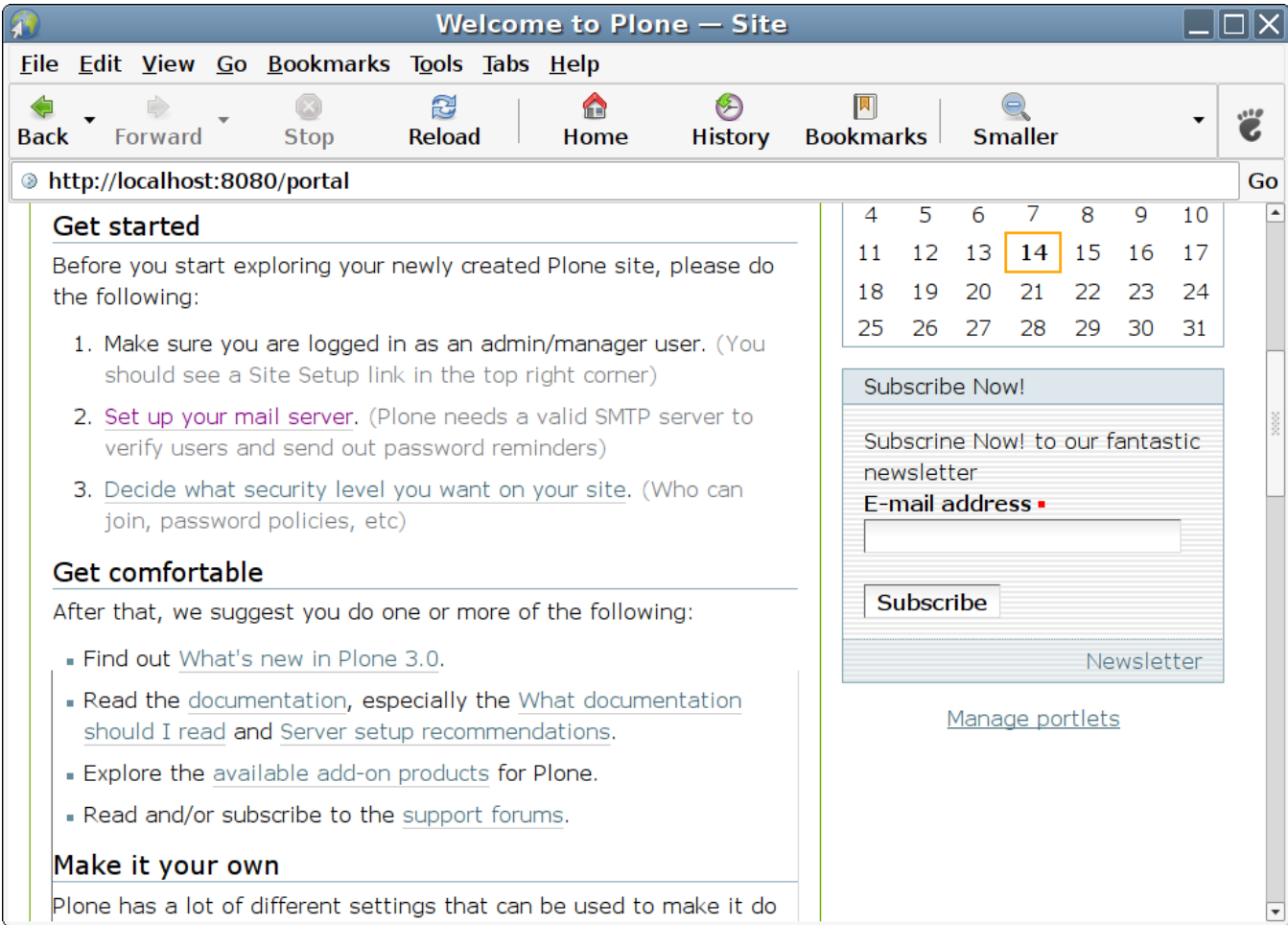

## 場面13

### 戦略的にPloneを使いたい

長期的にしっかりと

## 戦略的にPloneを使いたい

•Plone担当者を置く •優れたPloneベンダーを使う •コミュニティにベンダーを通じて参加する •コミュニティに直接参加する

最後に

困ったら

### •ml.plone.jpメーリングリストに投稿してみる

• あるいは、今日のスタッフに聞いてみる

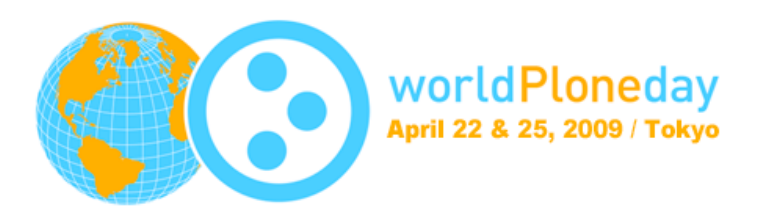

Thank you